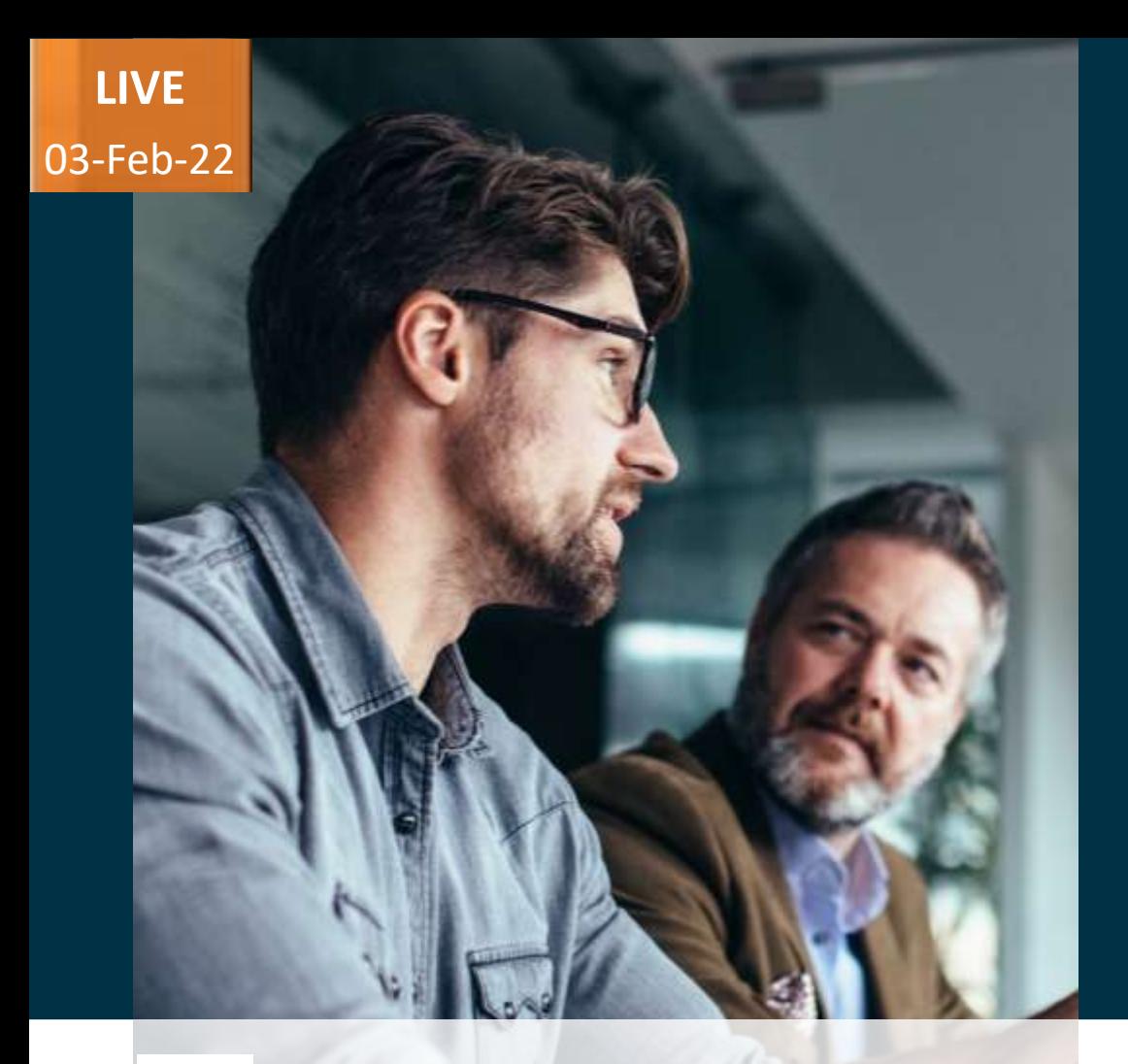

*Host:* **Hardik Patel Operations Manager – Managed Services** *Speakers:*

**Parth Dave Centre of Excellence Cloud Supply Chain**

# Evosys . Live

Advisory Webinar

# **22A – Supply Chain Management**

Empowering you for the next update

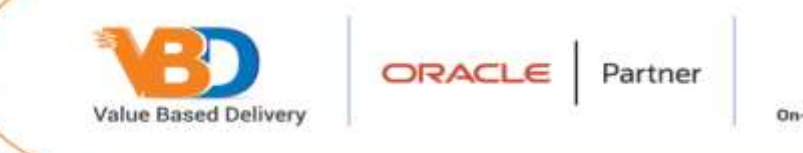

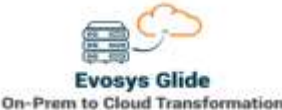

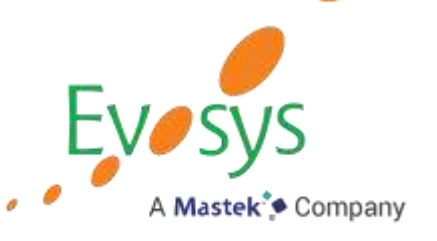

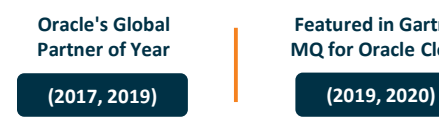

**Featured in Gartner MQ for Oracle Cloud**

These advisory webinars are organized to equip you with the latest updates. The content of this session is based on the interpretation of the material and documentation that Oracle has released and is a general guideline/recommendation only.

For the release 22A expected in Feb-22, we have noticed that Oracle has notified certain customers about middleware upgrade instead of application upgrade in this quarter. In this scenario 22A updates to be available along with 22B in next quarter.

Customers are encouraged to check recent notifications which have been sept the service administrators and/or approach their respective CSMs for confirmation and/or clarifications.

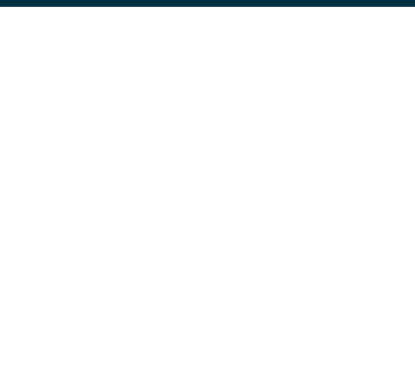

# **Disclaimer**

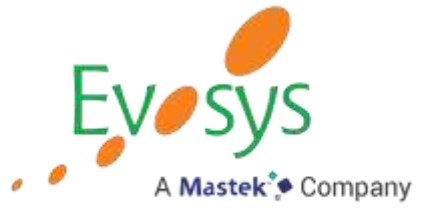

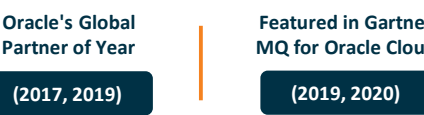

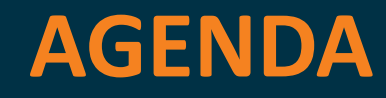

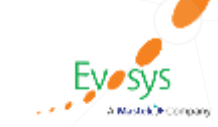

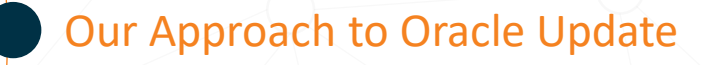

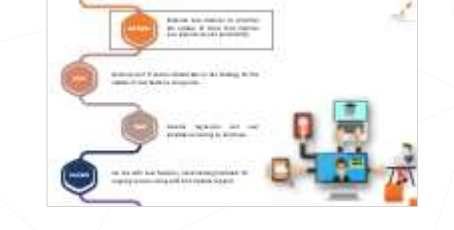

Our Analysis of Latest Release - New Features

**Closing** 

 $- Q&A$ 

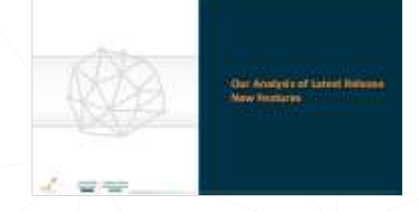

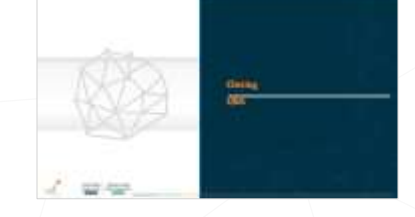

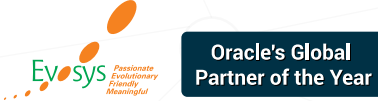

# *How to read each feature summary?*

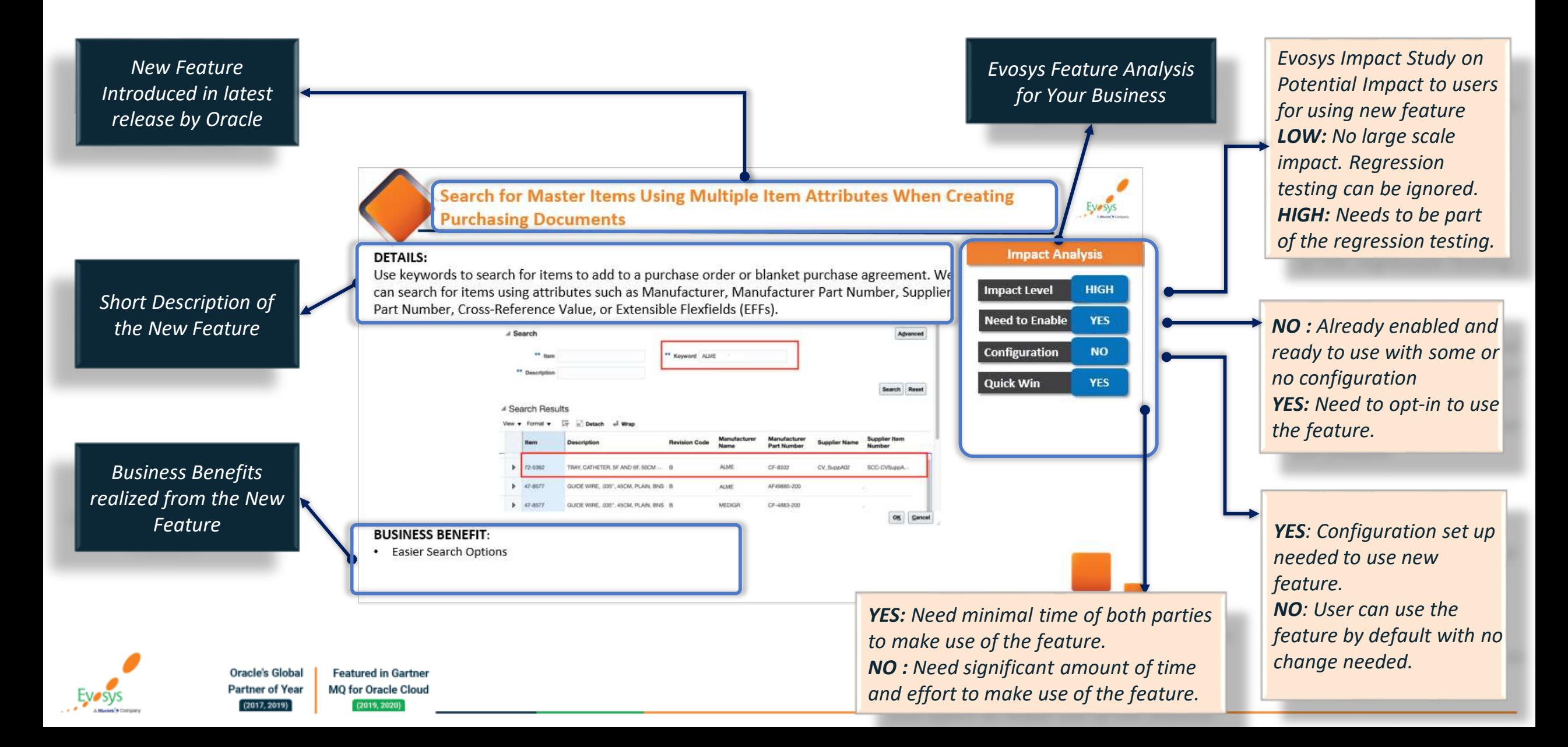

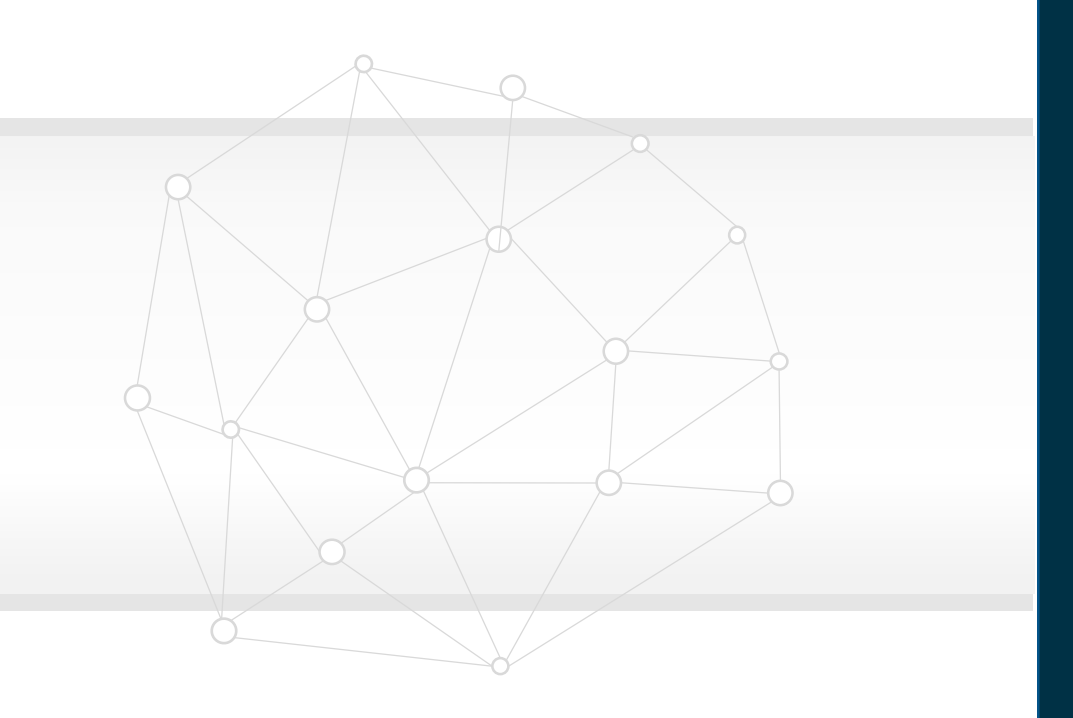

# **Our Analysis of Latest Release New Features**

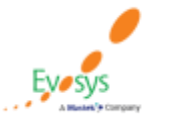

**Oracle's Global Featured in Gartner Partner of Year** MQ for Oracle Cloud  $(2017, 2019)$  $(2019, 2020)$ 

### **Evosys Analysis- Statistics**

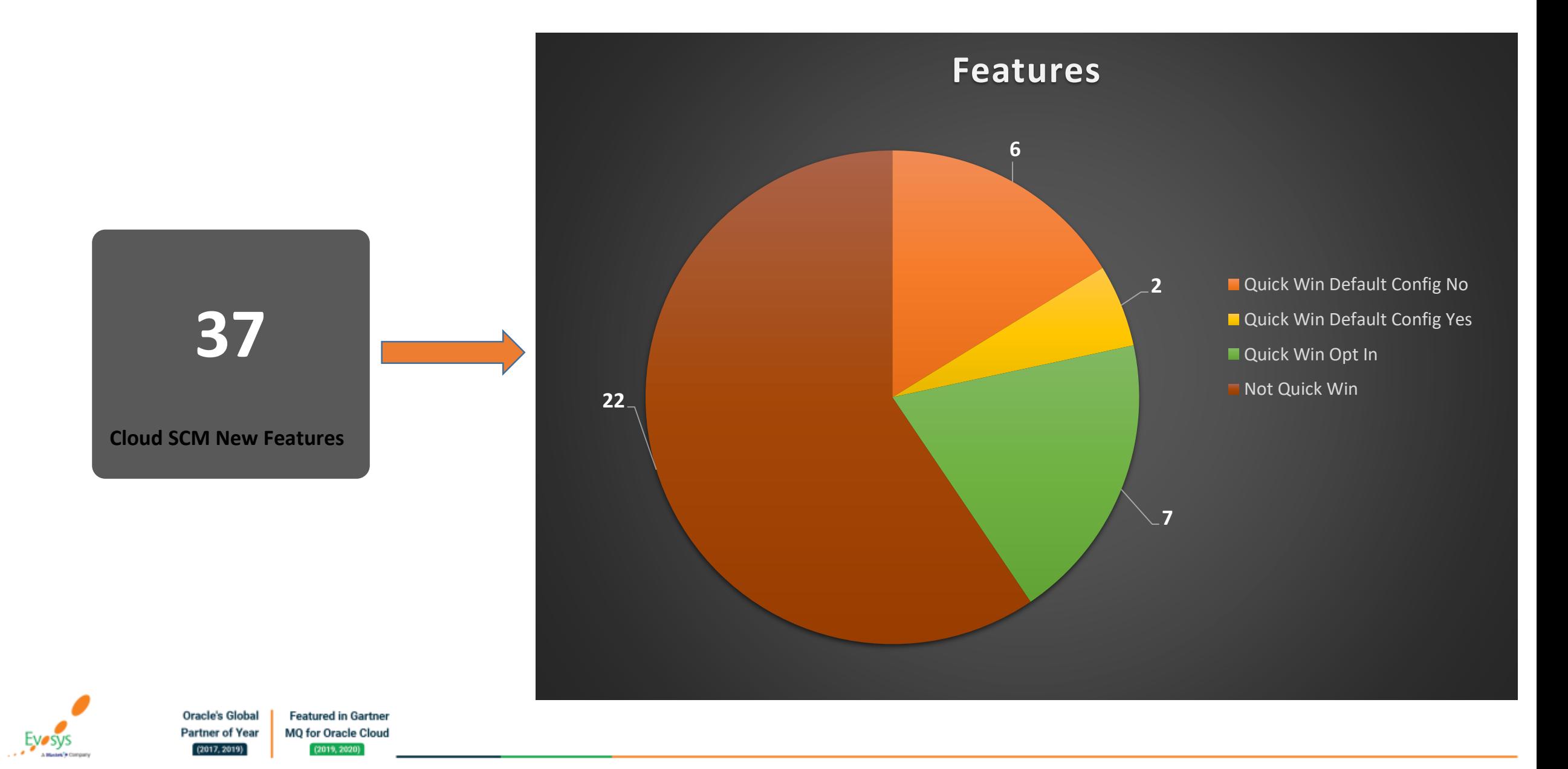

# **Evosys Analysis**

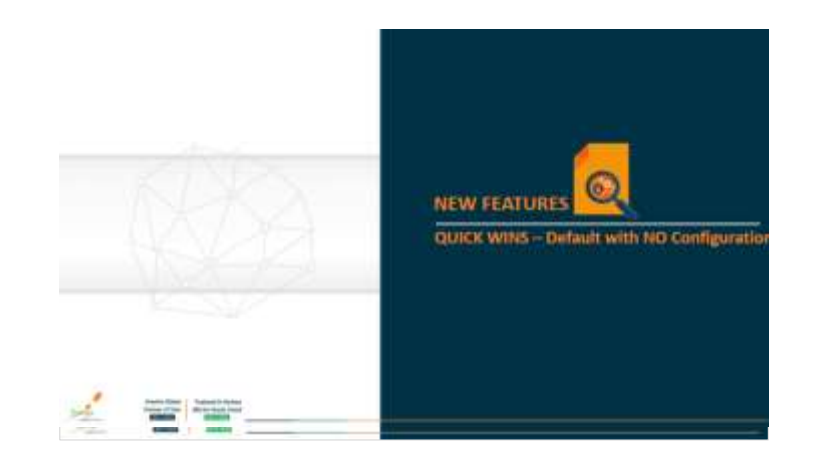

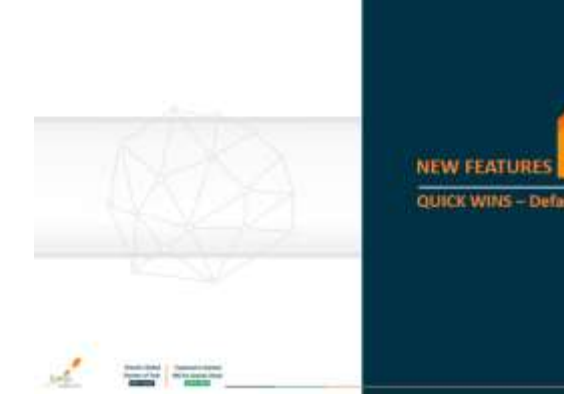

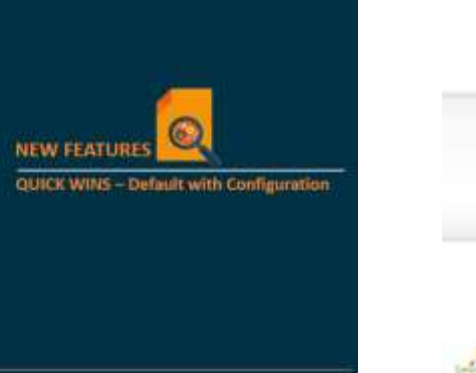

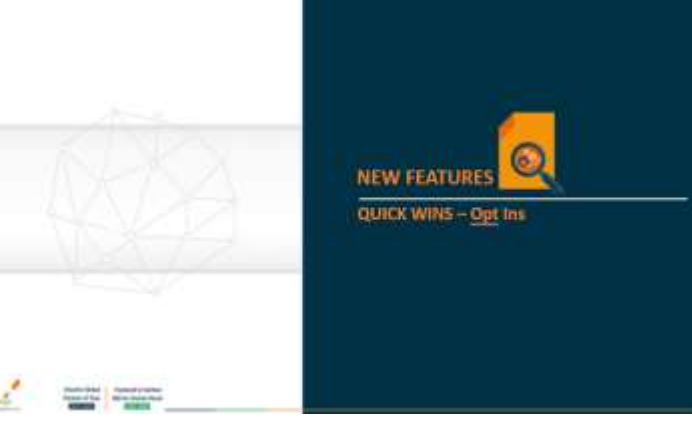

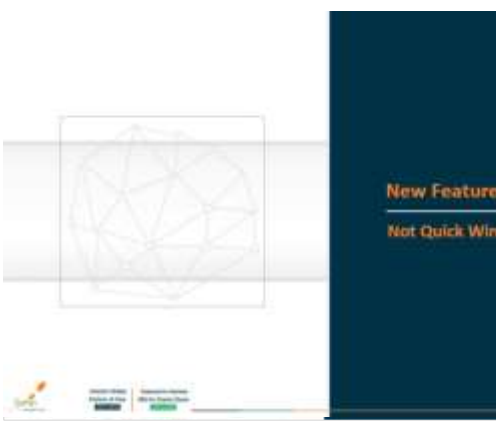

**Oracle's Global** 

**Partner of Year**  $(2017, 2019)$ 

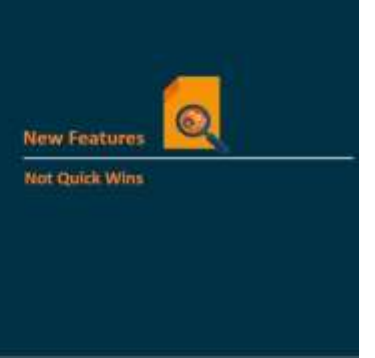

**Featured in Gartner** 

MQ for Oracle Cloud

 $(2019, 2020)$ 

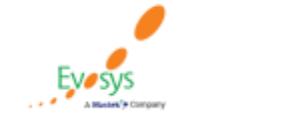

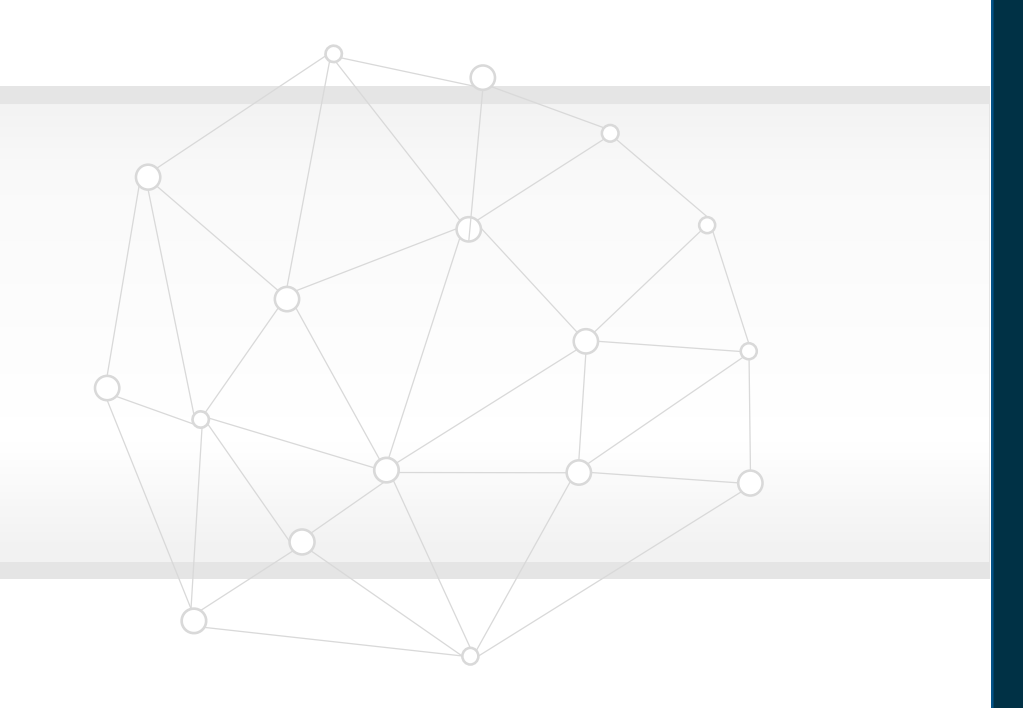

## **New Features**

## **Quick Wins – Default with No Configuration**

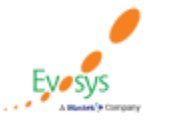

**Oracle's Global Featured in Gartner** MQ for Oracle Cloud **Partner of Year**  $(2017, 2019)$  $(2019, 2020)$ 

## **Automatically Inactivate Suppliers Based on Activity**

#### **Details:**

Maintain the fidelity of supplier master and reduce fraud risk by automatically inactivating one-time suppliers after payment and suppliers without procure-to-pay activity for a specified period of time.

The Inactivate Suppliers process has the following parameters:

- **Suppliers with No Transactions**: Select Yes if you want to inactivate suppliers with no recent purchase orders, invoices, and sourcing transactions.
- **Months Since Last Transaction**: Enter the number of months to identify suppliers with no transactions. For example, entering 24 months indicates that suppliers with no transactions in the last 24 months will be inactivated.
- **Paid One-Time Suppliers**: Select Yes if you want to inactivate one-time suppliers who received at least one payment.
- **Generate inactivation list only**: Select this option if you want to review the list of suppliers to be inactivated based on the specified parameters before inactivating the suppliers.

#### **Business Benefit**:

• Helps in Data Management

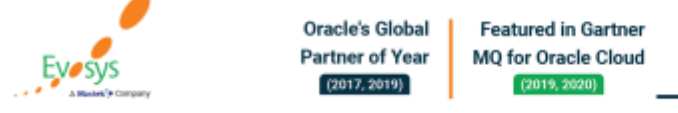

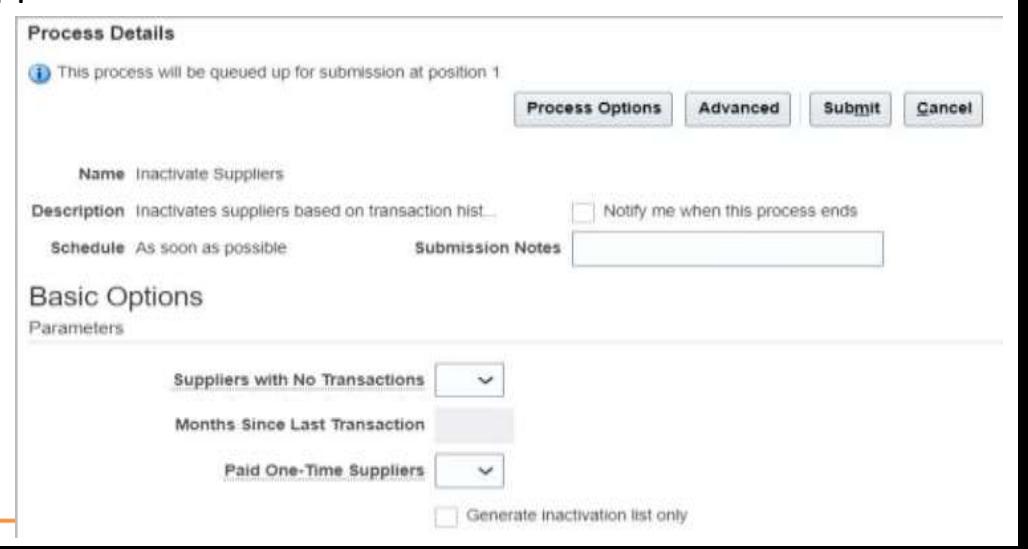

**Impact Level HIGH Need to Enable NO Configuration NO Quick Win YES Impact Analysis**

## **Allow Supplier Changes to a PO Regardless of the Minimum Release Amount**

#### **Details:**

Before update 22A, suppliers couldn't make edits to a PO that would result in the minimum release amount not being met. After you update to 22A, suppliers can suggest changes to purchase orders even if it means the PO doesn't meet the minimum release amount. This is only a change in behavior for supplier-initiated changes.

*Oracle reference*: 33136264

# **Impact Level HIGH Impact Analysis Need to Enable NO Configuration NO Quick Win YES**

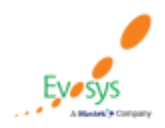

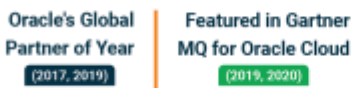

### **Recover Approval Exceptions Using Action Details and Transaction Console**

△☆ 戸

#### **Details:**

 $\equiv$  ORACLE

Action Detail: 10504315

Approval Process Error Details

Message

builder specification

You can now review the approval process issues using the new Approval Process Error Details section on the Action Details page. You can access this page by clicking the Pending approval link on the Manage Requisitions, View Requisition Details, or Home page. Using this feature, you can now review and resolve requisitions that are in pending approval status due to some errors. These requisitions now won't be rejected automatically and you don't need to resubmit the requisition process.

exception.code:30103 exception.type: ERROR exception.severity: 2 exception.rame Rulesed did not return any results. exception.description. Recordigure the conditions in the rule set HeaderHerarchyRules for the task ReqAppr

nisters your application. Share the information provided in the Approval Process Error Details section with your help desk. The administrator will use this information to resolve

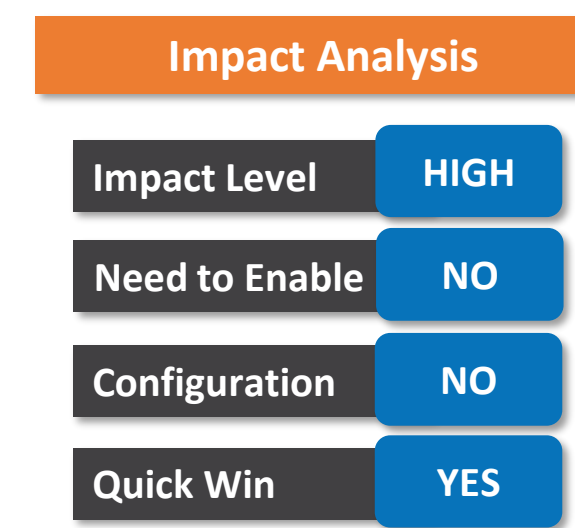

#### **Business Benefit**:

• Ease of exception identification

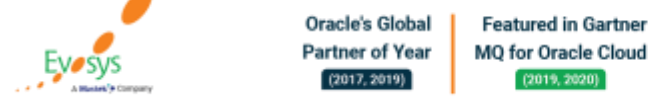

## **Filter Questions with Critical Responses**

#### **Details:**

During qualification evaluation, you can filter questions to quickly review where the responder provided responses that are considered critical.

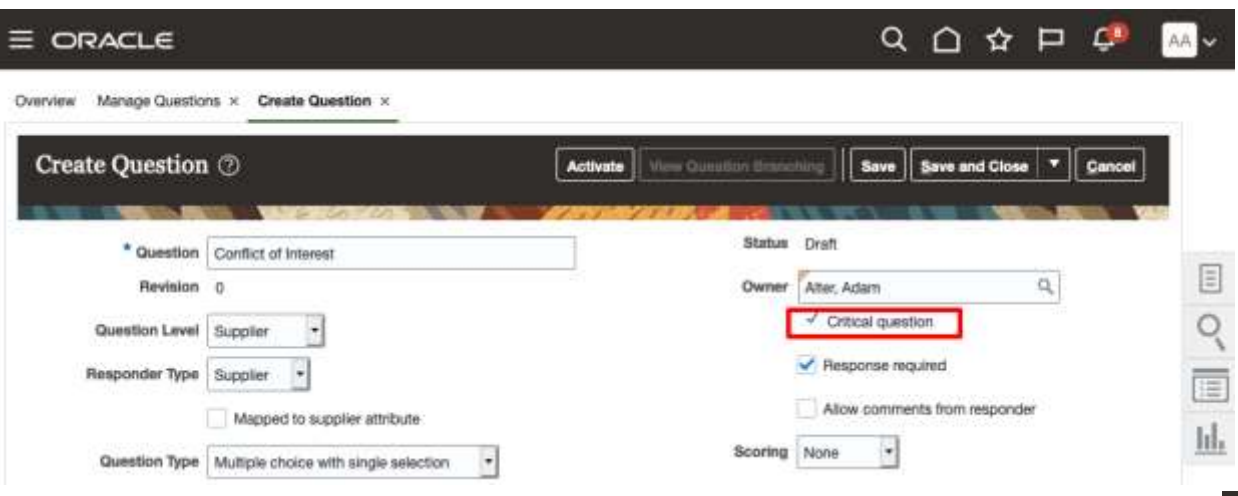

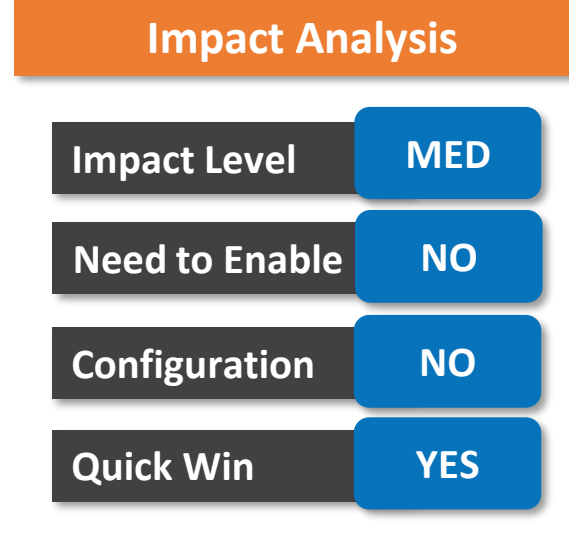

 $\equiv$  ORACLE

AA V

Overview Manage Initiatives  $\times$  Monitor Initiative: 428  $\times$  Evaluate Qualification: 616

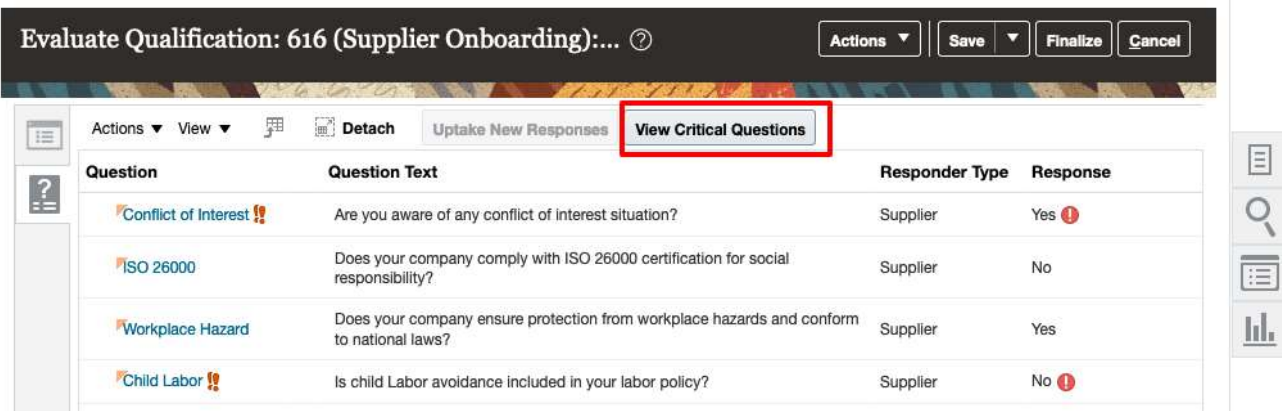

#### **Business Benefit**

• Saving Time of Evaluator

**Oracle's Global Featured in Gartner Partner of Year** MQ for Oracle Cloud  $(2017, 2019)$  $(2019, 2020)$ 

## **Edit Contract Documents in Microsoft Word with Content Control Boxes Hidden**

#### **Details:**

When you download a contract in Microsoft Word .docx format, **you can enter contract text anywhere in the document without being restricted by content control boxes**. Content control boxes are displayed only for system and user variables. Any text you modify or add to the various parts of the document is interpreted appropriately as section or clause titles, or clause text when the contract is uploaded to the application. If a clause title is added without any clause text, then the clause title is ignored in the uploaded contract document.

Content control boxes are no longer displayed in contract documents to improve the user experience.

#### **Impact Analysis**

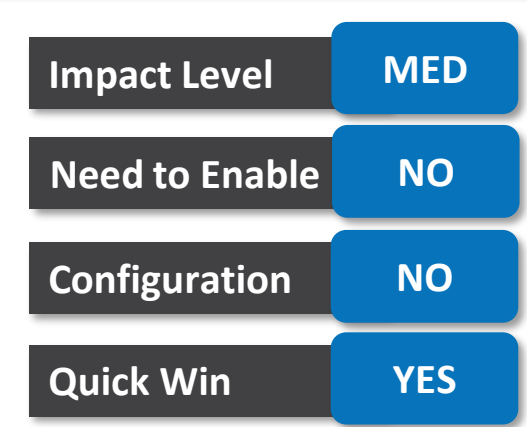

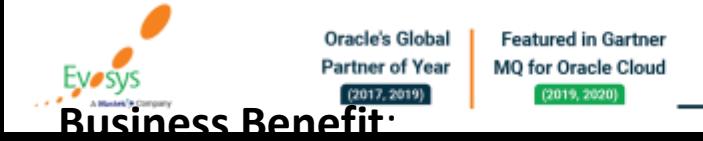

## **Improve Visibility of Pending Variables in Contract Expert**

#### **Details:**

After the Contract Expert process completes, a message prompts you to enter the values for the pending variables. The View field in the Edit Variable Values page is set to Pending variables by default to focus on those variables that don't contain values.

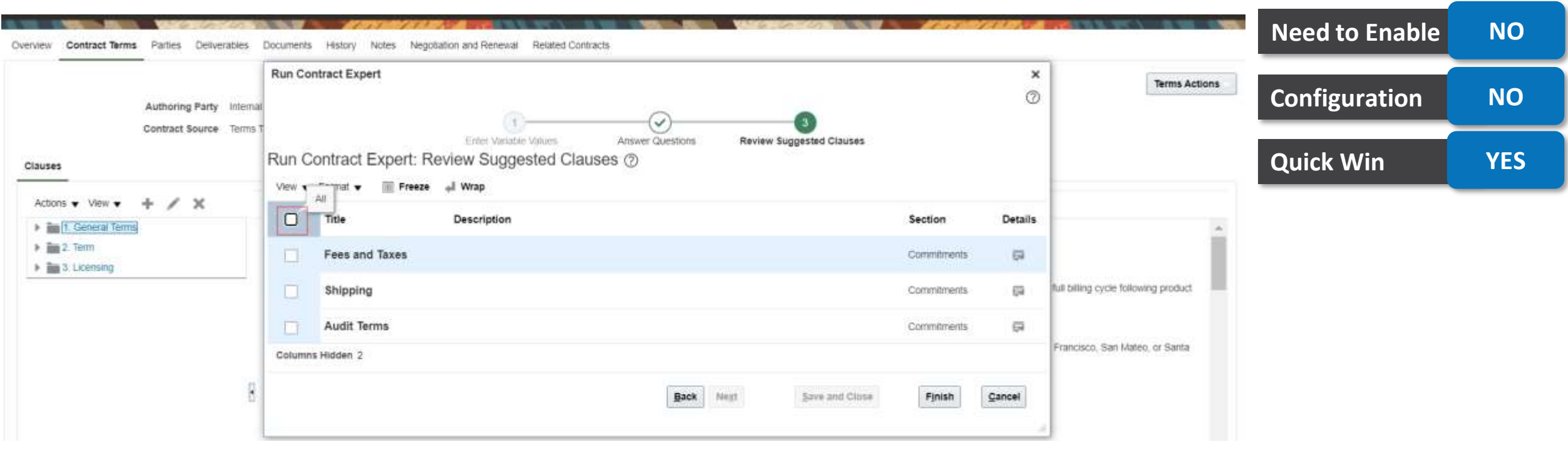

**Impact Level MED**

**Impact Analysis**

#### **Business Benefit**:

**Better Visibility** 

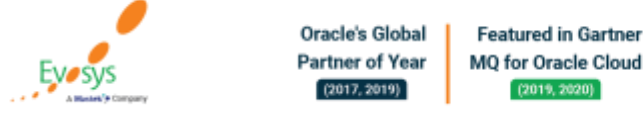

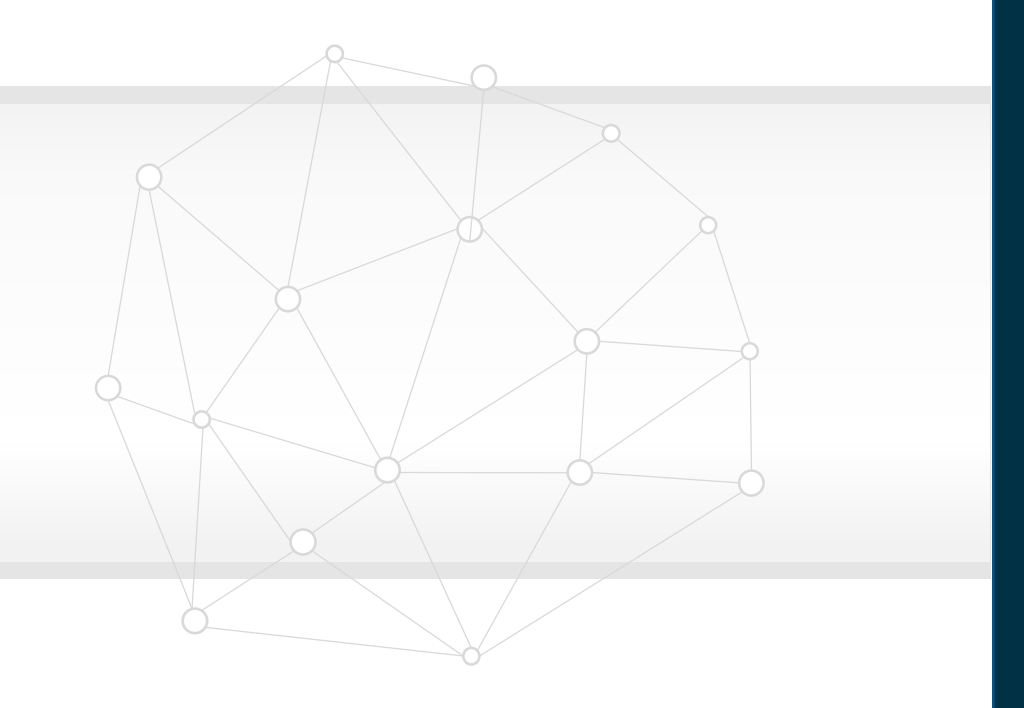

## **New Features**

## **Quick Wins – Default with Configuration**

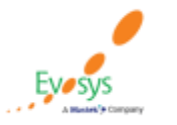

**Oracle's Global Featured in Gartner** MQ for Oracle Cloud **Partner of Year**  $(2019, 2020)$  $(2017, 2019)$ 

### **Automatically Send Contracts for Signature in DocuSign**

#### **Details:**

**Automatically send contracts for signature in DocuSign** by setting the attribute **AutoSendForSignature** to Y when creating or updating them using SOAP or REST web services. Any value in this attribute is ignored if the contract being created or updated isn't enabled for electronic signature.

When you run the **Track Electronic Signature Status** scheduled process, any contracts in the **Pending signature** status are automatically sent to DocuSign for signing, up to the maximum threshold defined in the **Send for Signature Maximum** parameter. The process doesn't send contracts for signature that don't have any associated contract documents ready for signing.

You can submit eligible contracts for signing using web services to avoid taking the extra step to sign using the application UI.

# **Impact Level MED Impact Analysis Need to Enable NO Configuration YES Quick Win YES**

#### **Business Benefit**:

Better communication process

**Oracle's Global Featured in Gartner Partner of Year MO for Oracle Cloud**  $(2017, 2019)$  $(2019, 2020)$ 

## **Integrate and Extend Procurement Using REST Services**

#### **Details:**

Oracle Fusion Cloud Procurement and Oracle Fusion Cloud Self Service Procurement deliver modified REST APIs to enable and simplify integration with external systems.

The following REST APIs are enhanced:

#### • **Purchase Requisitions**

- GET, POST, and PATCH are supported for budget date so you can explicitly create a requisition distribution by providing a budget date
- **Draft Purchase Orders**
	- GET, POST, and PATCH are supported for pricing UOM
	- PATCH is supported for item and source blanket purchase agreement for open and draft purchase orders
- **Purchase Orders**
	- GET is supported for pricing UOM, secondary UOM, and secondary quantity
- **Requisition Processing Requests**
	- GET and POST are supported for order number and PO header ID so you can add requisition lines to an existing order
- **Supplier Negotiations**
	- POST and PATCH are supported for parent supplier contacts of the invited suppliers
- **Suppliers**
	- Use the Submit Supplier Spend Authorization Request custom action to submit a supplier spend authorization request for approval

#### **Business Benefit**:

• Updated REST API

**Oracle's Global Featured in Gartner Partner of Year MO for Oracle Cloud**  $(2017, 2019)$  $(2019, 2020)$ 

#### **Impact Analysis**

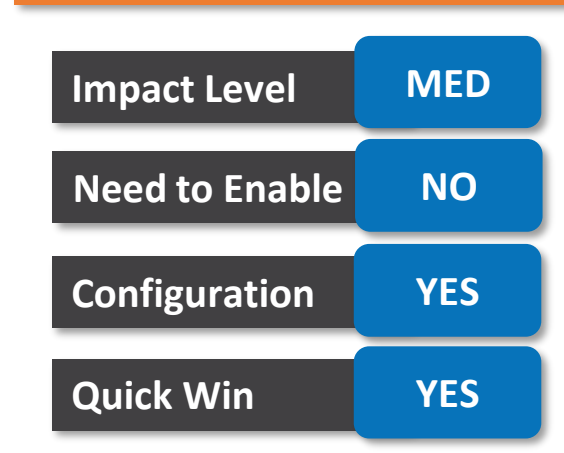

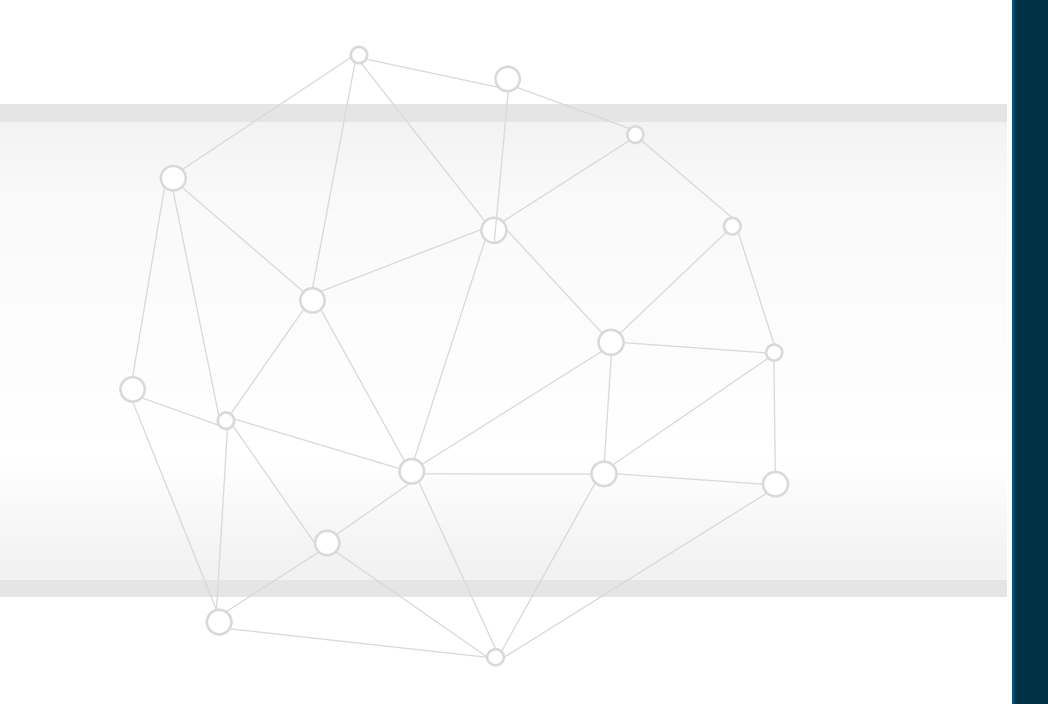

## **New Features**

## **Quick Wins – opt ins**

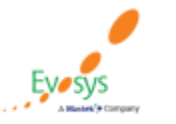

**Oracle's Global Featured in Gartner** MQ for Oracle Cloud **Partner of Year**  $(2017, 2019)$  $(2019, 2020)$ 

## **Dual Units of Measure**

#### **Details:**

Set up your Oracle Cloud applications so you can order, price, receive, pick, pack, and ship an item that you enable with primary and secondary UOM tracking. You might need to order, transfer, outsource, or buy an item in a unit of measure that's different from the unit of measure that you use to price, invoice, and cost it.

For example, you might stock and sell meat in cases, but price it in pounds. Each case of meat has a different price because the total weight in pounds varies from one case to the next, but you need to give your buyers an estimated price for each case.

It's an end-to-end, integrated solution that works across the Oracle Cloud applications and helps you:

- Simultaneously track an item in the primary UOM and secondary UOM throughout O2C & P2P processes.
- Capture the actual weight of the item that you sell, transfer, or purchase, so you can accurately price, invoice, and cost the item.
- Provide a price estimate at the time of sale or purchase and maximize value according to the exact weight that you ship or receive.

# **Impact Level HIGH Impact Analysis Need to Enable YES Configuration YES Quick Win YES**

#### **Business Benefit**:

• Ease of Migration

**Oracle's Global Featured in Gartner Partner of Year MO for Oracle Cloud**  $(2017, 2019)$  $(2019, 2020)$ 

### **Request Items That Are Priced in Their Secondary UOM**

#### **Details:**

For items with dual units of measure, create requisitions in a UOM that matches how the item is packed and **Impact Analysis** shipped, and is different from the UOM that you use to price and invoice the item. When you create a requisition using the UI, you don't have to enter a quantity in two units of measure for dual UOM controlled items. You can provide either the primary UOM quantity or the secondary UOM quantity, and **Impact Level HIGH** the transaction will be automatically tracked in both UOMs according to the UOM conversion rules. **Need to Enable YES Product Details Configuration YES Quick Win YES**Haddock Fillets, Each case contains 25 fillets. Price \$200.00 Case (\$2.00 Pounds)  $41BS$ 1,000 Pounds **Add to Cart Add to Shopping List** Quantity **Add to Compare** Edit Requisition: 10504424 2 **Shop Manage Approvals** View PDF Requisitioning BU Vision Operations Justification Requisition Amount \* Description Haddock Filets. Each case contains 25 filets. Approval Amount Emergency purchase order number required Attachments  $\mathbb{Q}_c$ Overriding Approve **Business Benefit**: Requisition Lines • Option to capture dual UOM Use Shift or Control Key to select multiple rows and click Edit Multiple Lines to edit more than one line Actions v View v Format v 图 / X France - Detach Secondary Secondary Line Description **Category Name** \* Quantity UOM Name \* Price Amount (USD) Quantity UOM **Oracle's Global Featured in Gartner Partner of Year MO for Oracle Cloud** Haddock Fillets. Each case contains 25 fillets. Miscelaneous 1. 10 Case 200.00 USD 2,000.00 1,000 Pounds  $(2017, 2019)$  $(2019, 2020)$ 2,000.00

## **Details: Automatically Derive Ordered Quantity for Items Priced in Their Secondary UOM**

**Impact Analysis**

When you enter the secondary quantity in the secondary UOM for a dual UOM item, the application will automatically calculate the quantity in the UOM on the order line. In update 21D, you couldn't edit the secondary quantity. This update lifts that restriction.

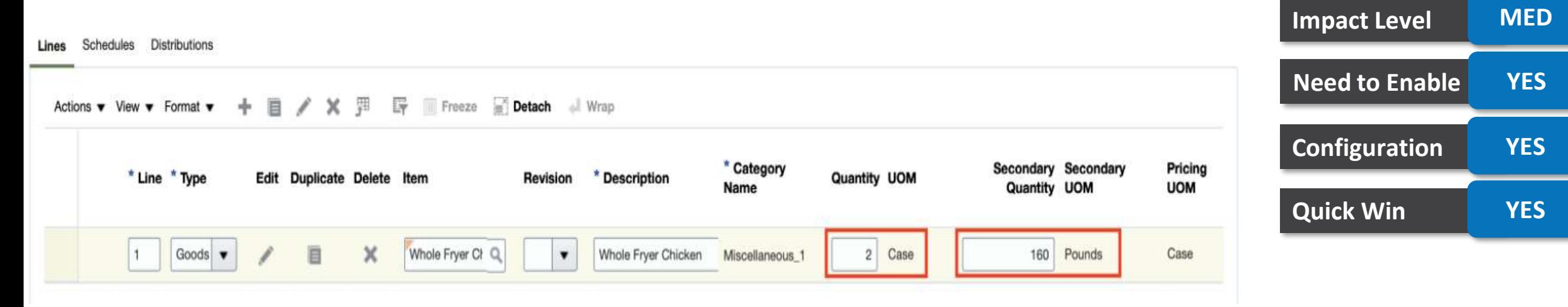

#### **Business Benefit**:

• Ease of Transaction

**Oracle's Global Featured in Gartner Partner of Year MO for Oracle Cloud EVOSVS**  $(2017, 2019)$  $(2019, 2020)$ 

## **Allow Parent Supplier Access to Negotiations in Supplier Portal**

#### **Details:**

Due to mergers or acquisitions, the supplier contact of the parent company may have increased responsibility to respond to the negotiations of their subsidiaries.

With this feature, a supplier contact can negotiate on behalf of multiple supplier companies as long as they have appropriate data access for these subsidiaries. This ensures that the supplier contacts of the parent company can only respond to the negotiations of the subsidiaries to which they have access to.

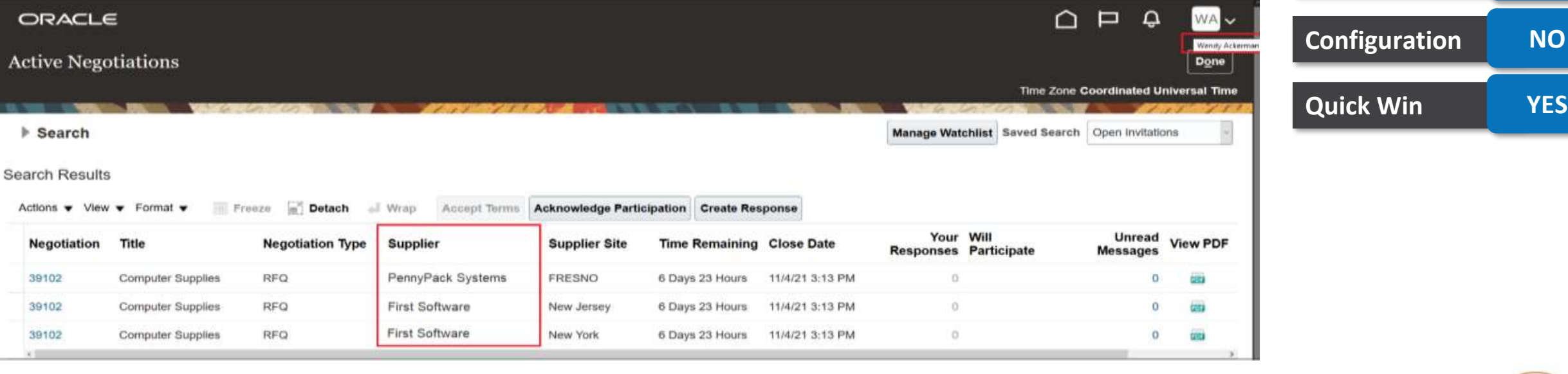

**Impact Level HIGH**

**Need to Enable YES**

**Impact Analysis**

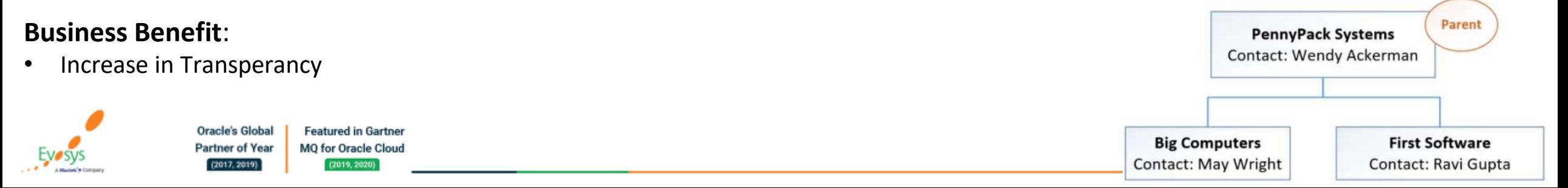

### **Identify if a Supplier Contact Has an Active User Account**

#### **Details:**

You can now identify the supplier contacts that have an active user account when adding suppliers to the negotiation. This way, you can ensure that the invitation is sent to contacts who have access to supplier portal to create and submit their responses.

#### **Impact Analysis**

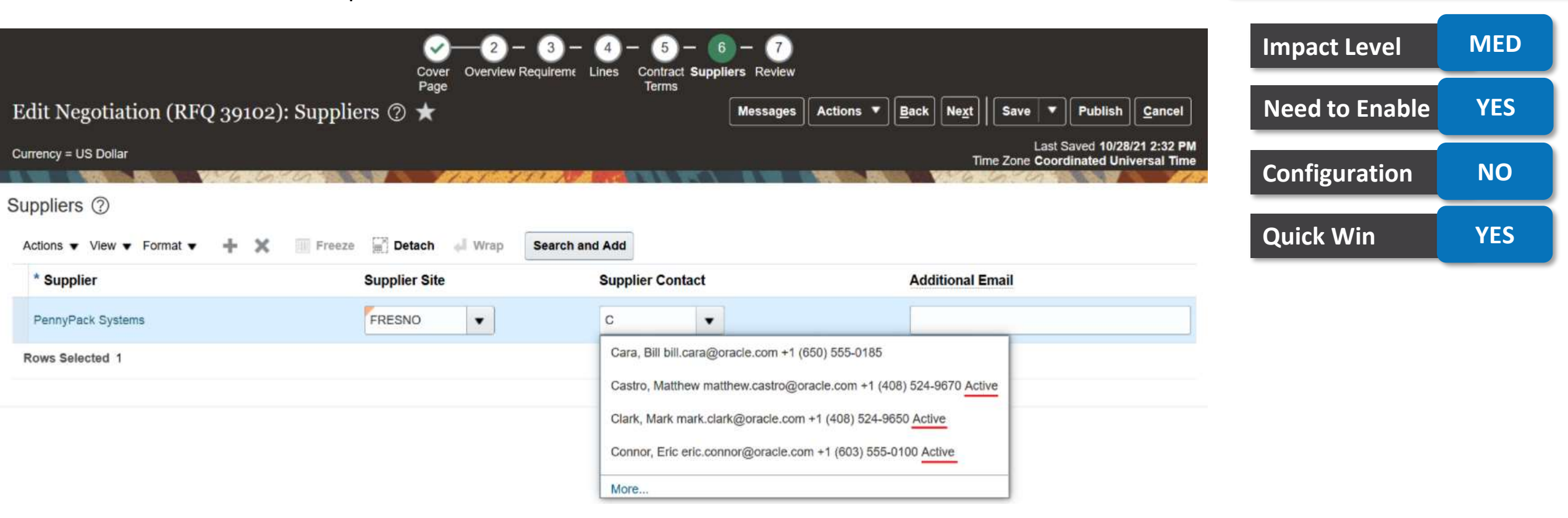

#### **Business Benefit**:

**Better Visibility** 

**Oracle's Global Featured in Gartner MO for Oracle Cloud Partner of Year EVOSVS**  $(2017, 2019)$  $(2019, 2020)$ 

## **Automatically Send Survey Questionnaire Reminders and Close Response Period**

#### **Details:**

Many organizations have a business objective to periodically survey internal stakeholders to gather information on supplier performance.

Let's take an example, you may want to launch an initiative on October 15 with a due date of October 31. This will communicate the survey questionnaire response is due October 31. You can set up three automatic reminders, 7 days prior to the due date, 2 days prior to the due date, and 3 days after the due date. You can set the survey questionnaires for a supplier to close automatically when 80% of responses are in, or automatically close questionnaires for all suppliers on November 5 -- whichever of those conditions happen first, after the due date.

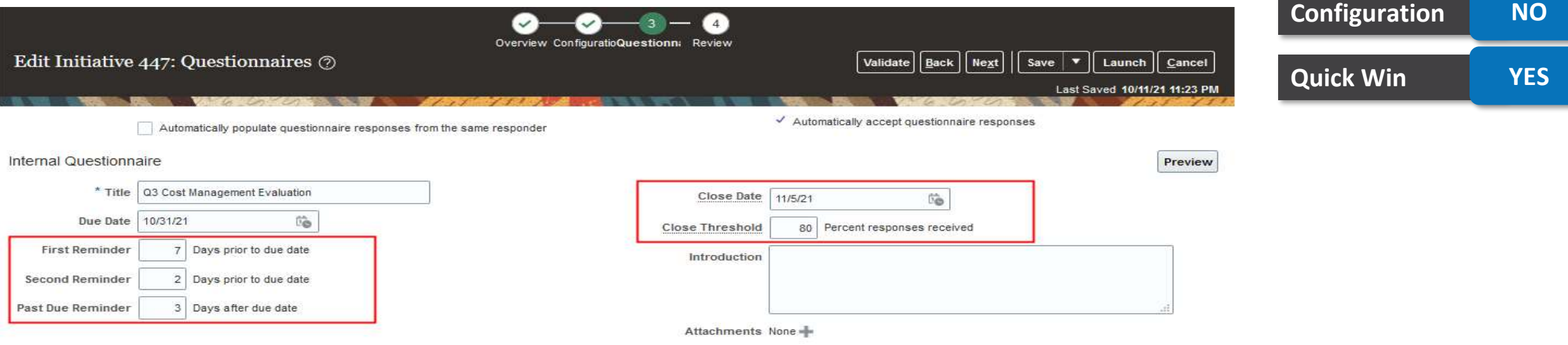

**Impact Level MED**

**Need to Enable YES**

**Impact Analysis**

#### **Business Benefit**:

• Periodic Reminders

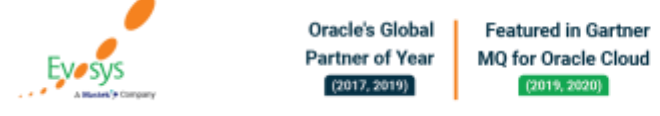

## **Show Variable Values in Supplier and Customer Contract Deviation Reports**

#### **Details:**

**You can view system and user variable values** in the Supplier Contract and Customer Contract deviation reports **instead of variable names**. These reports are available from the Review Contract Deviations UI. The variable values are also displayed in the Compare Clause and Clause Text pop-up windows in this UI.

The improved readability of system and user variables values help contract administrators and approvers review and analyze contract deviations more easily.

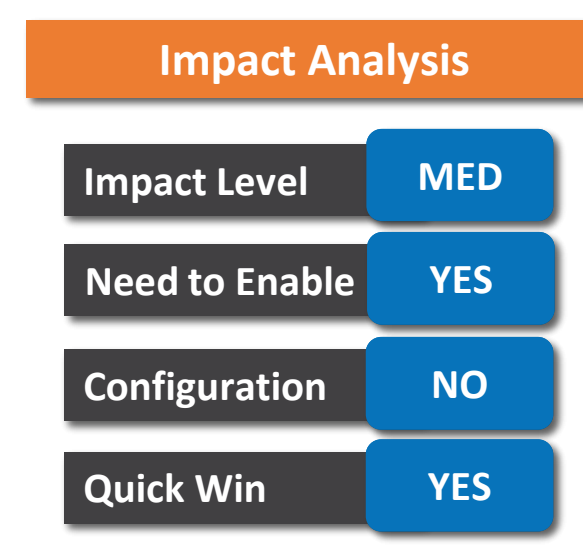

#### **Business Benefit**:

**Better Control** 

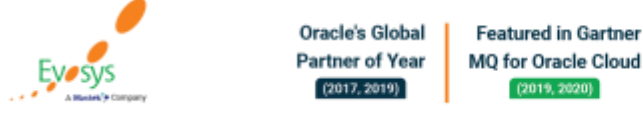

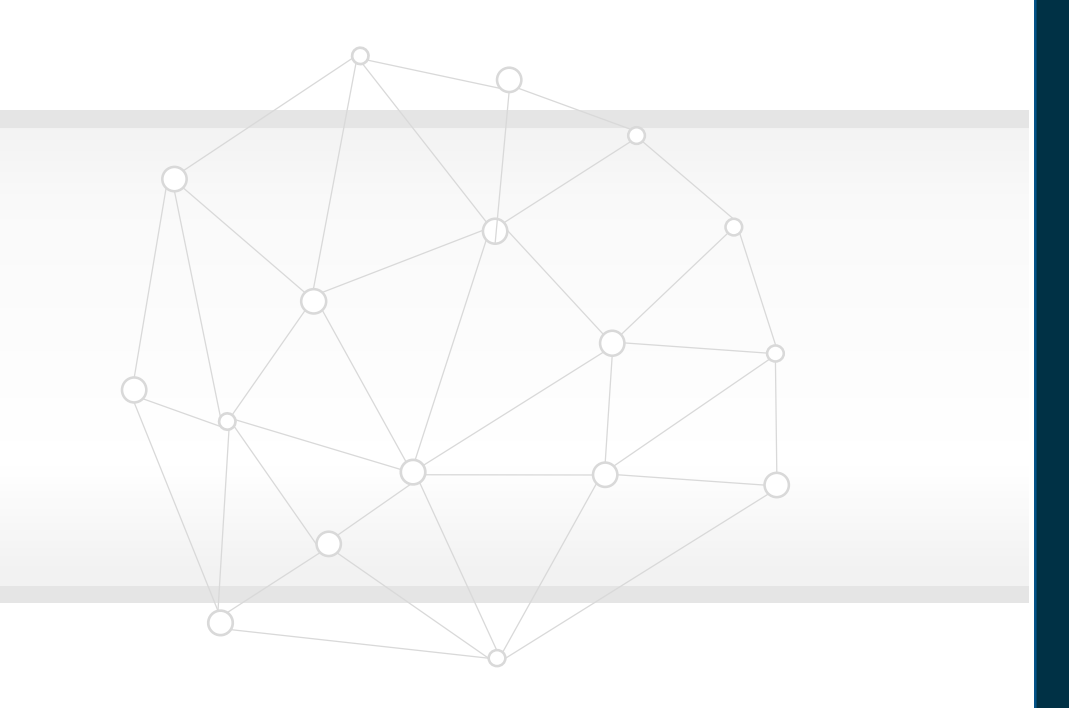

## **New Features**

## **Not Quick Wins**

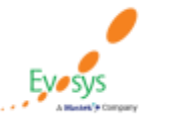

**Oracle's Global Featured in Gartner Partner of Year** MQ for Oracle Cloud  $(2017, 2019)$  $(2019, 2020)$ 

## **Import Purchase Orders for Items Priced in Their Secondary UOM**

**Impact Level MED**

**Impact Analysis**

#### **Details:**

You can now create purchase orders for dual UOM items priced in their secondary UOM using the File-Based Data Import (FBDI) template.

A new Pricing UOM attribute is included on the FBDI template to price items tracked in the primary and secondary units of measure.

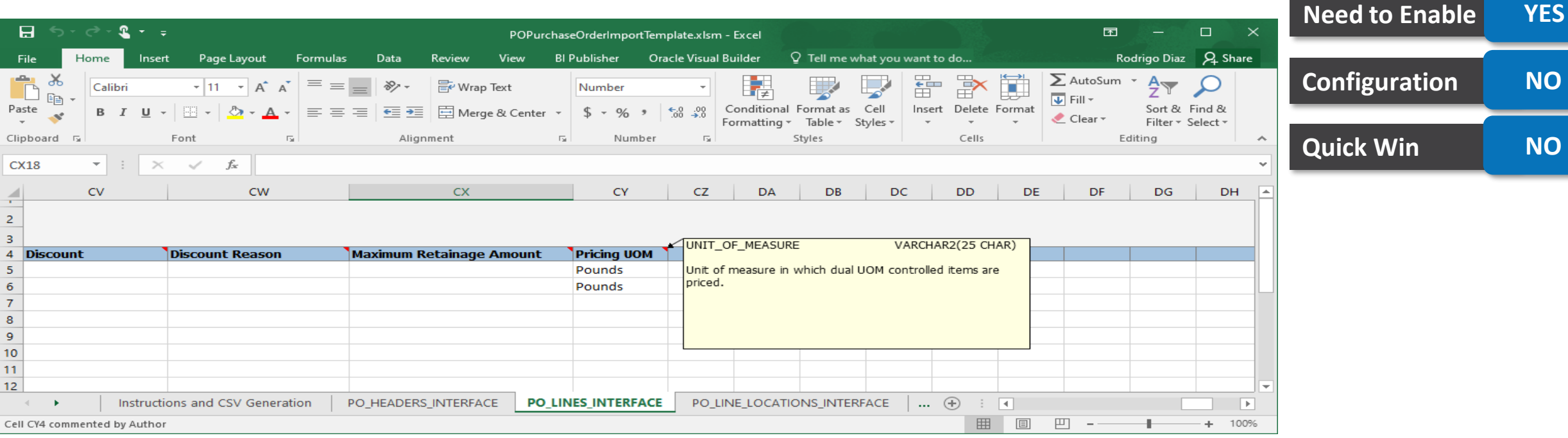

#### **Business Benefit**:

• Simplify Integration

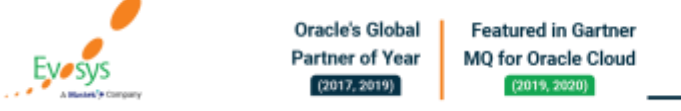

## **Generate Reports on Purchase Orders for Items Priced in Their Secondary UOM Using OTBI**

**Impact Level MED**

**Impact Analysis**

**Need to Enable YES**

**Configuration NO**

**Quick Win NO**

#### **Details:**

For items that could be priced in either the primary or secondary UOM, you can now utilize the pricing UOM and quantity attributes directly in your analysis. Depending on how the item is priced, the pricing UOM attributes will hold either the corresponding order line UOM or the secondary UOM attribute values.

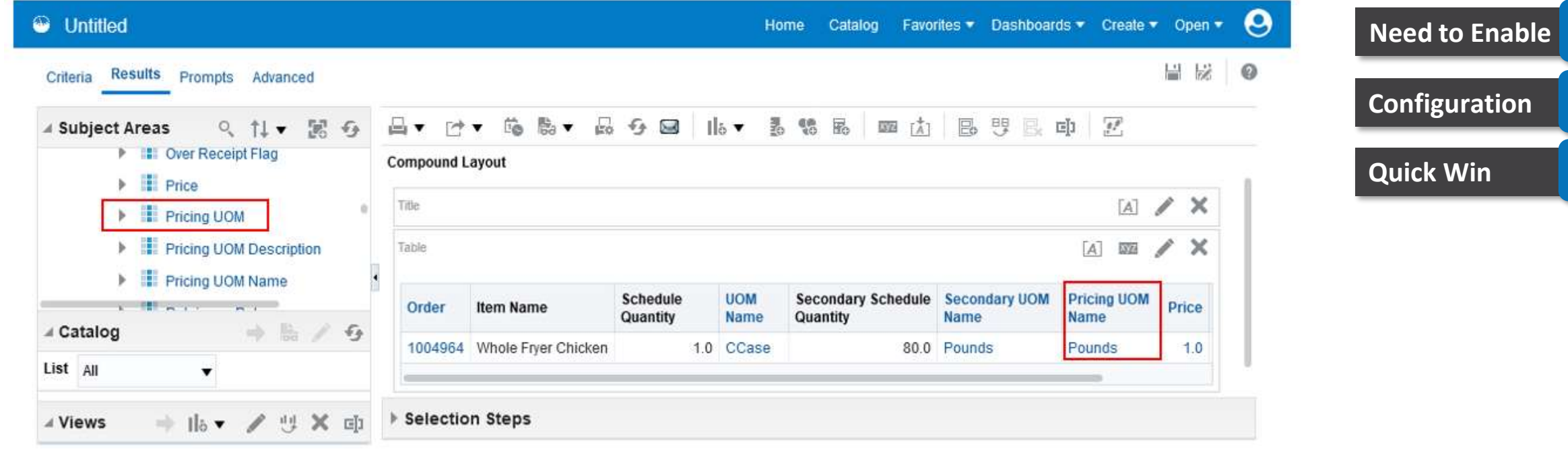

#### **Business Benefit**:

• More information availability

**Oracle's Global Featured in Gartner Partner of Year MO for Oracle Cloud**  $(2017, 2019)$  $(2019, 2020)$ 

## **Change Source Agreement Reference for the Same Item with Multiple Supplier Items Using REST Resources**

**Details:**

Before update 22A, you couldn't change the source agreement reference for a master item if the supplier item numbers differ between the existing PO line and the new source agreement line. After you update to 22A, you can change the source agreement reference, and the supplier item on the PO line will get updated to match the source agreement line.

*Oracle reference*: 33270186

# **Impact Level MED Impact Analysis Need to Enable NO Configuration NO Quick Win NO**

#### **Business Benefit**:

**Oracle's Global** 

**Partner of Year**  $(2017, 2019)$ 

**Featured in Gartner MO for Oracle Cloud** 

 $(2019, 2020)$ 

Better control

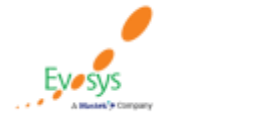

## **Manage Approval Rules for External Purchase Prices**

#### **Details:**

Configure approval rules for external purchase prices through the Manage External Purchase Price Approvals user interface.

You can now define the approval rules for External Purchase Prices effortlessly using the Manage External Purchase Price Approvals setup from the Functional Setup Manager work area.

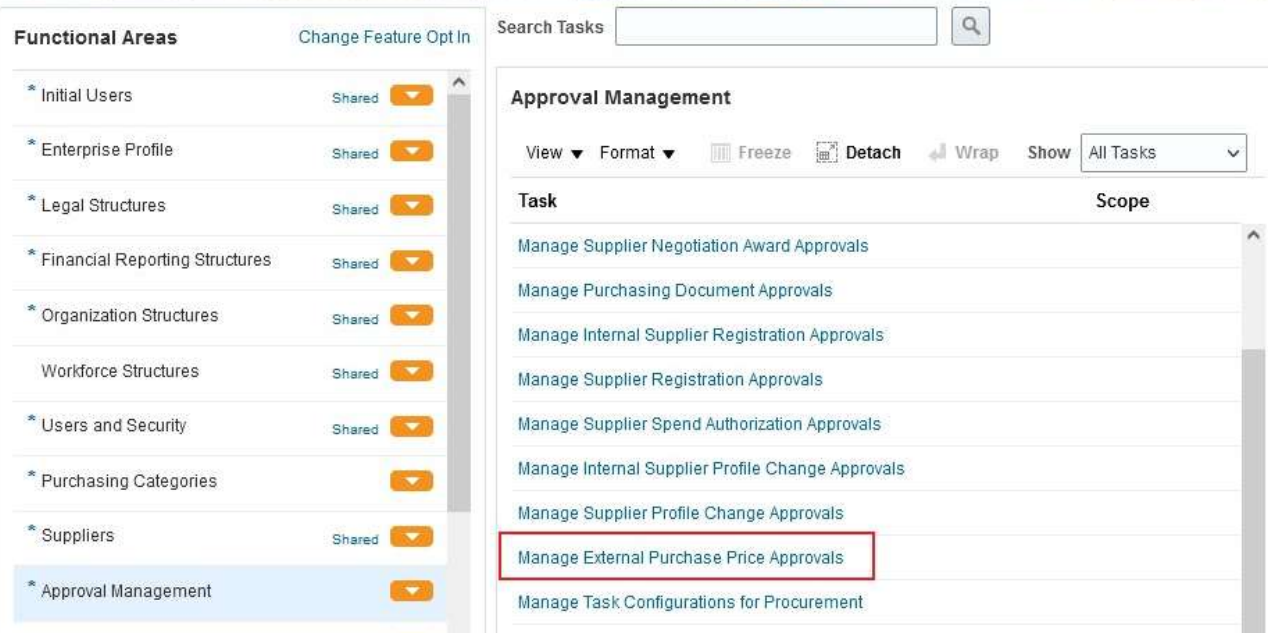

#### **Impact Analysis**

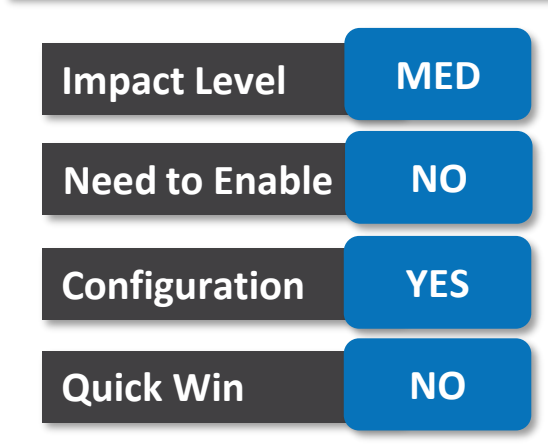

#### **Business Benefit**:

• More Options in Approval Rules

**Oracle's Global Featured in Gartner Partner of Year MO for Oracle Cloud**  $(2017, 2019)$  $(2019, 2020)$ 

## **Optionally Exclude External Purchase Price Lines from Selection**

#### **Details:**

Control external purchase price lines from being included or excluded in the selection process to create purchase agreement lines.

External purchase price lines are always created as included for purchasing during import. You can now exclude External Purchase Price Lines from purchasing

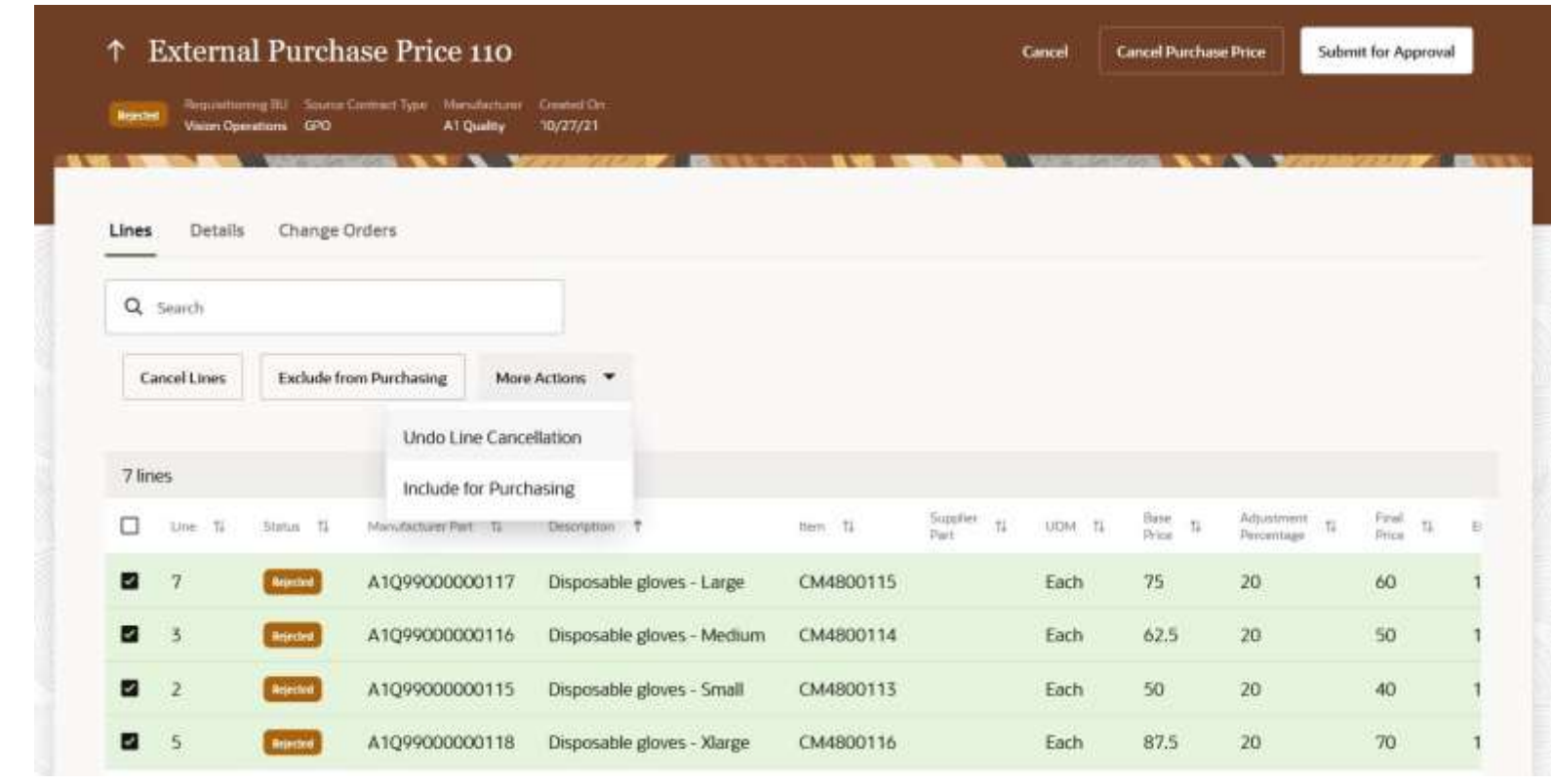

## **Impact Analysis**

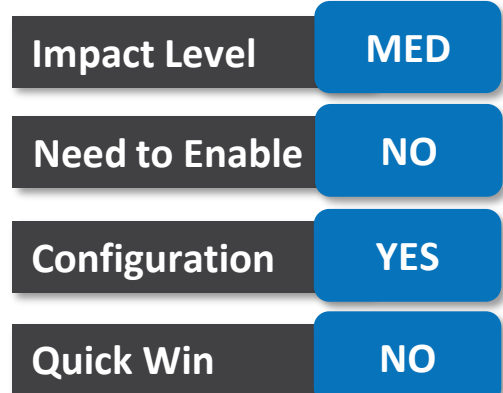

#### **Business Benefit**:

Partner  $(2017,$ 

**Better Control** 

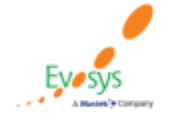

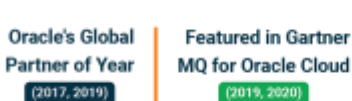

## **Manage Approval Exceptions from Transaction Console**

#### **Details:**

Monitor and troubleshoot errors in external purchase prices approval workflow from the Transaction Console work area. View error logs, recover or terminate approval tasks from the Transaction Console.

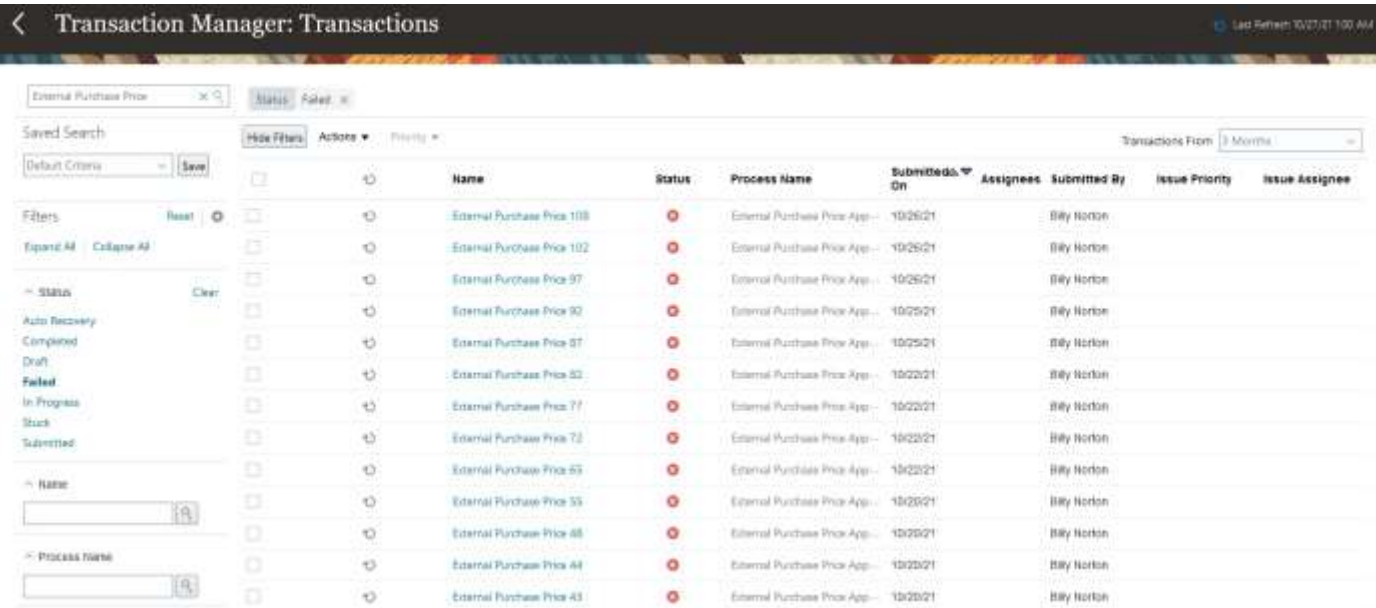

# **Impact Level MED Impact Analysis Need to Enable NO Configuration NO Quick Win NO**

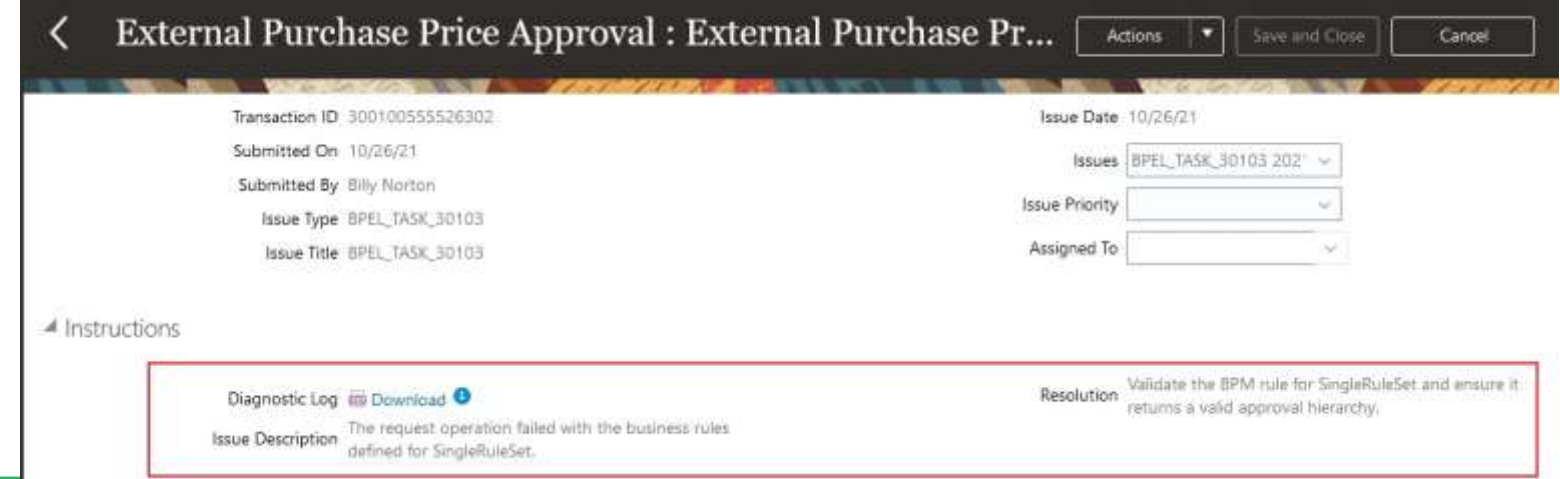

#### **Business Benefit**:

• Better control/visibility of Exception

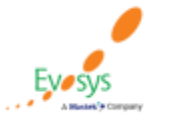

**Oracle's Global Featured in Gartner Partner of Year** MQ for Oracle Cloud  $(2017, 2019)$  $(2019, 2020)$ 

## **Use DataFox Supplier Intelligence in Supplier Self-Service Registration**

#### **Details:**

Capturing accurate supplier profile data and risk information early in the onboarding process helps identify potentially risky suppliers, reduces qualification costs, and improves outcomes. Without profile data and risk information integrated into the onboarding flow, it is much more difficult to reliably screen for risk conditions and ensure data accuracy when reviewing potential suppliers.

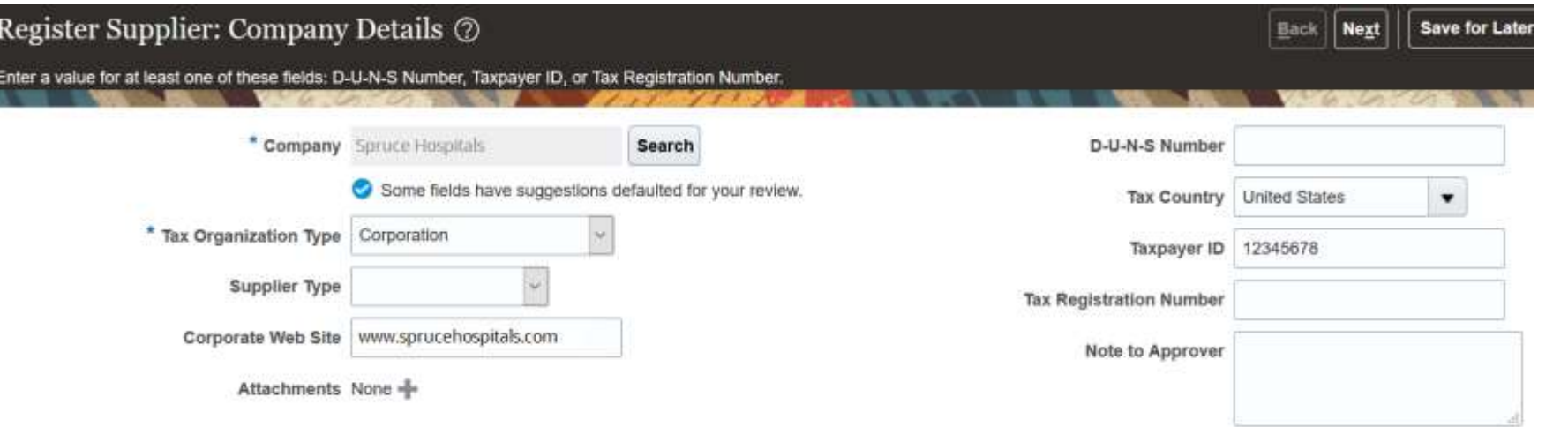

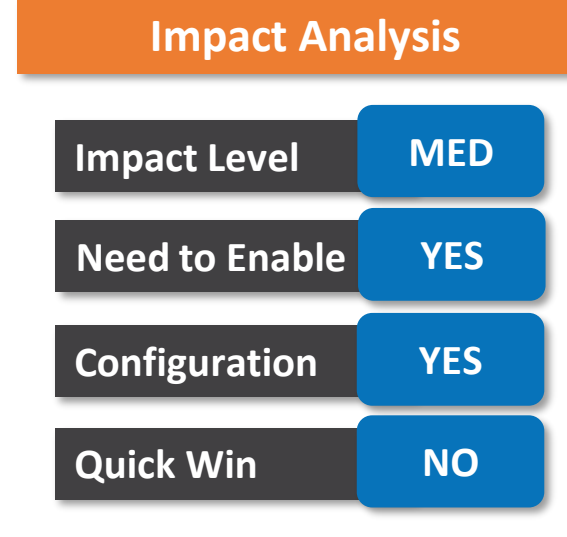

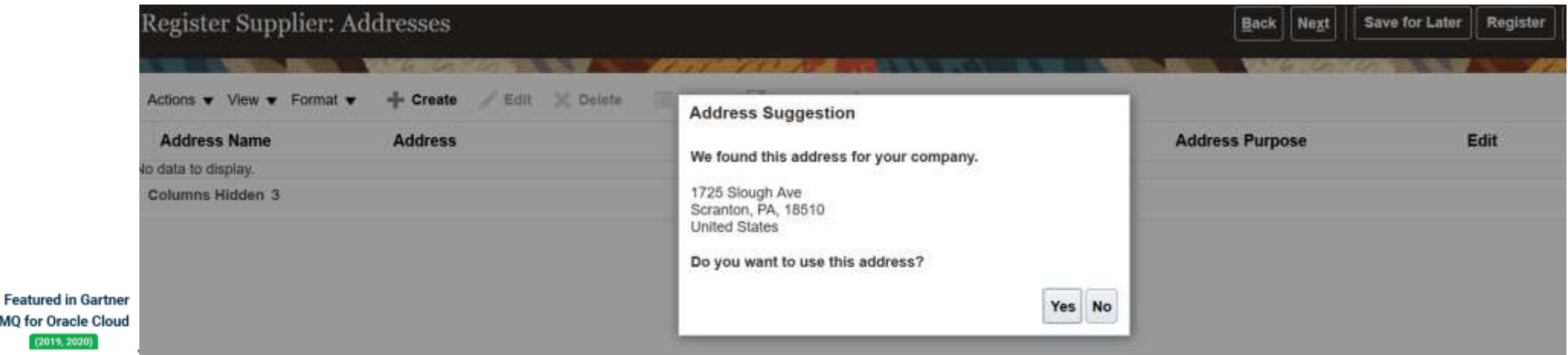

#### **Business Benefit**:

• Avoiding Risks

**Oracle's Global** 

**Partner of Year** 

 $(2017, 2019)$ 

**MQ** for Oracle

## **Use DataFox Supplier Intelligence Risk Indicator Score in Registration Approval**

**Impact Level MED**

**Impact Analysis**

**Need to Enable YES**

**Configuration YES**

**Quick Win NO**

#### **Details:**

With less automation, processes are reliant on end-user decisions to identify risk and other manual tasks that can be inefficient and error-prone. Supplier registration approval workflows now support using the DataFox Supplier Intelligence risk indicator score as an approval attribute. This ensures potential suppliers with identified risks are automatically routed for additional review or rejected; leading to better and more efficient outcomes.

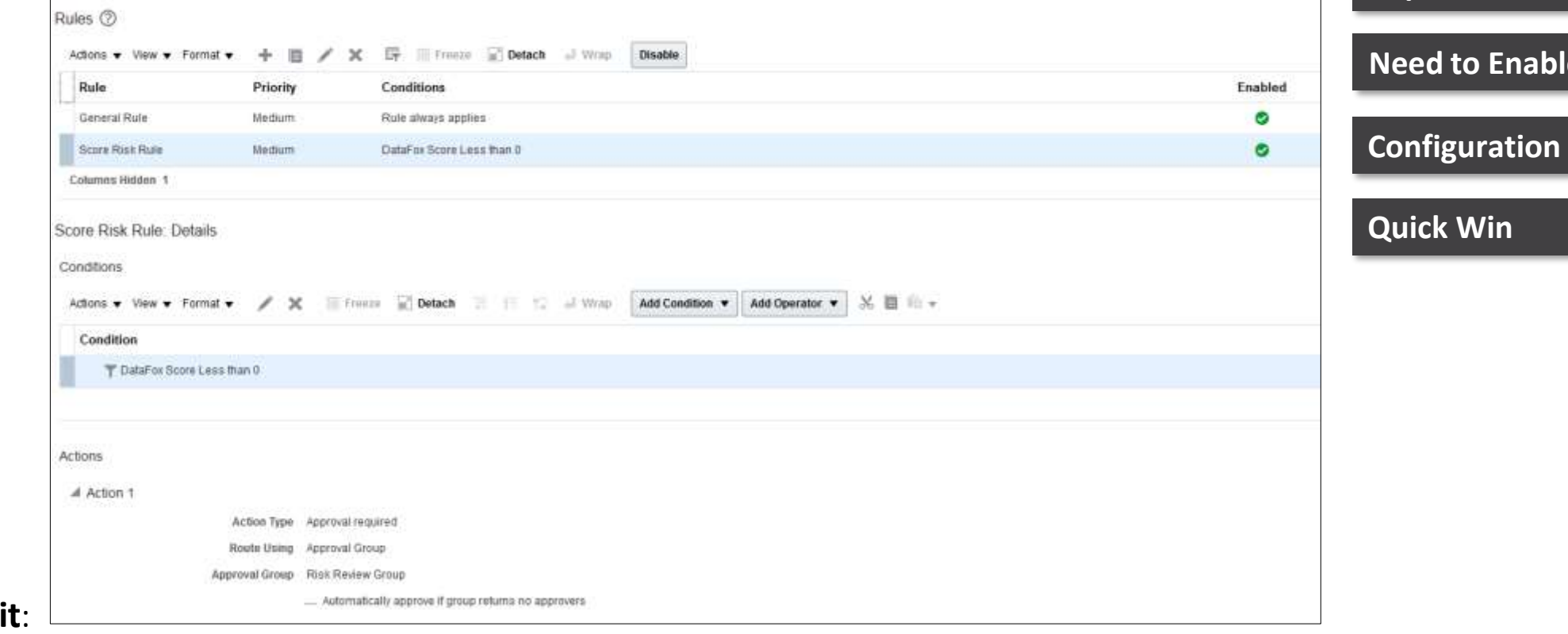

#### **Business Benefit**:

• Improve Efficiency

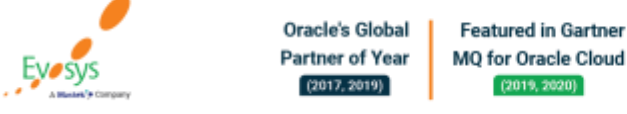

## **Support Other Service Providers for Intelligent Oracle Business Network Connectivity**

#### **Details:**

In update 21D, you can use the Streamline B2B Document Sharing with Intelligent Oracle Business Network Connectivity feature, which guides you through the streamlined B2B document sharing setup in the supplier profile. However, you can't opt in to the feature if you have B2B messaging setup with any suppliers using service providers other than Oracle Business Network (OBN).

You can now opt in to this feature to leverage the automatic B2B messaging setup with suppliers on OBN, and still use service providers other than OBN. For example, you may have an industry-specific service provider required for connecting with a few targeted suppliers in your industry.

#### **Impact Analysis**

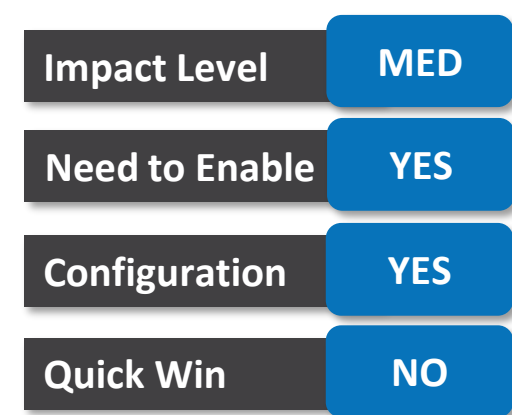

#### **Business Benefit**:

• Automization

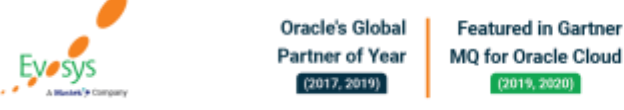

### **Use DataFox Supplier Intelligence in Supplier Research**

#### **Details:**

Get visibility to supplier risk information easily when qualifying or negotiating with suppliers. The DataFox Supplier Intelligence score and signals are readily available on the research suppliers and supplier detail page. This feature will allow category managers and supplier qualification managers to evaluate existing suppliers for a strategic alliance, assess risk, and facilitate informed decision-making.

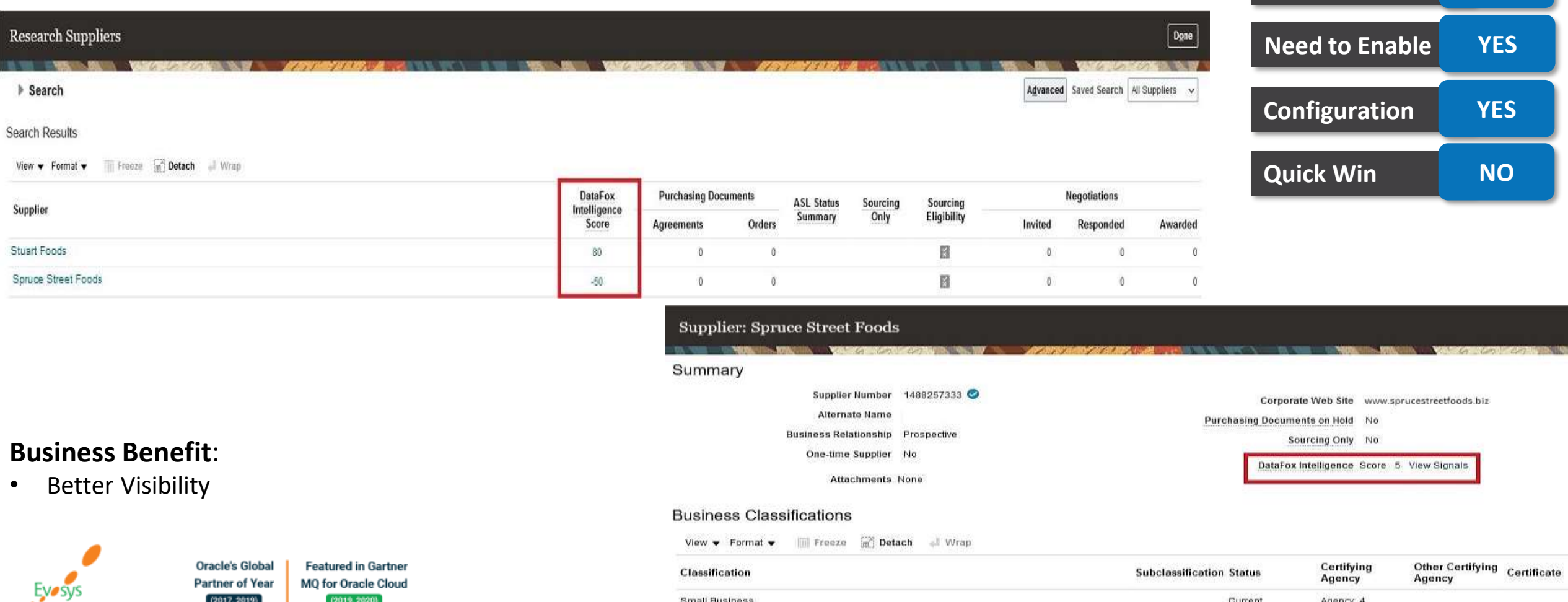

**Impact Level MED**

**Impact Analysis**

### **Changes to Large Text Content in Amendments and New Rounds**

#### **Details:**

If the cover page or instruction text content is too large, any changes won't be displayed in the Acknowledge Amendments and Review Round Changes pages. This is to ensure that the page displays without timing out when comparing documents. When this occurs, a message is displayed instructing the user to open the original and new versions to manually compare them for changes.

This applies to large rich text included in these negotiation pages:

- Cover page
- Overview page: Introduction
- Requirements page: Instructions
- Lines page: Instructions

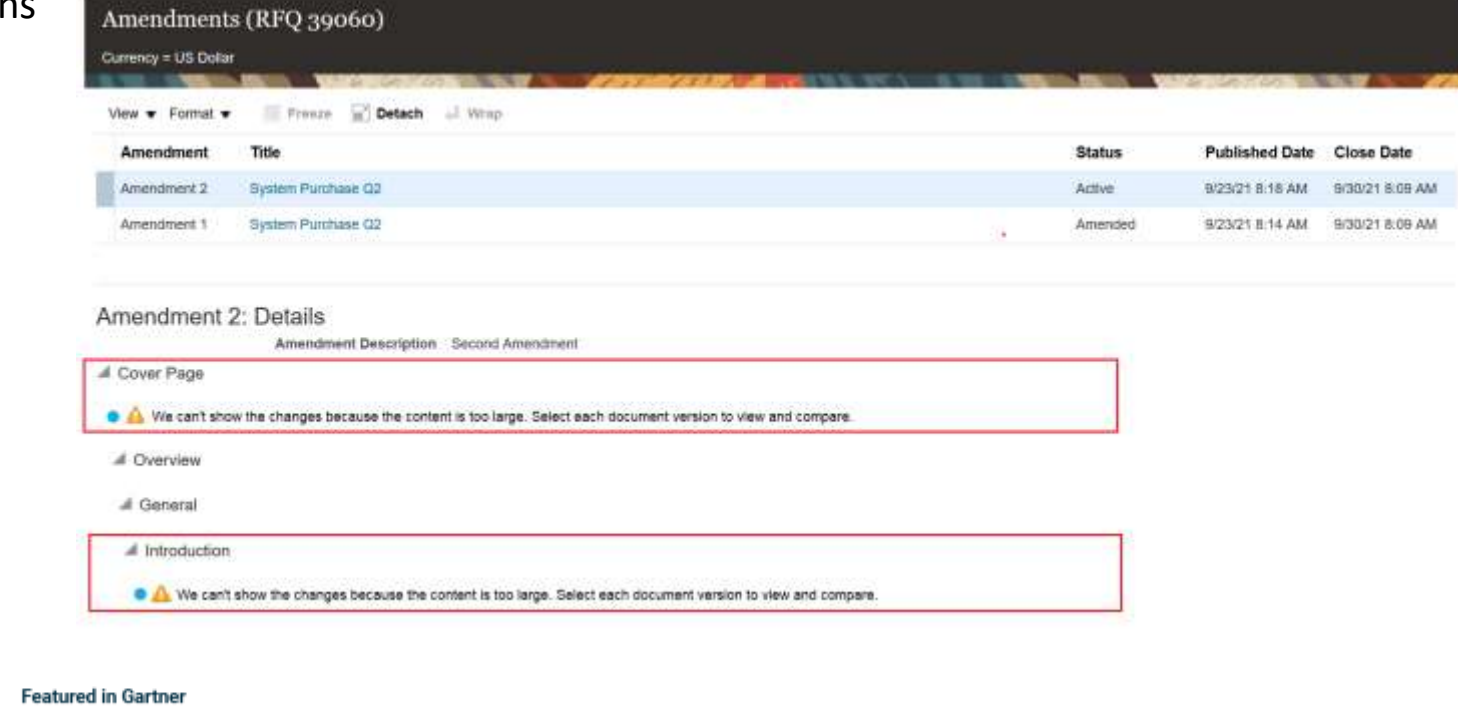

#### **Impact Analysis**

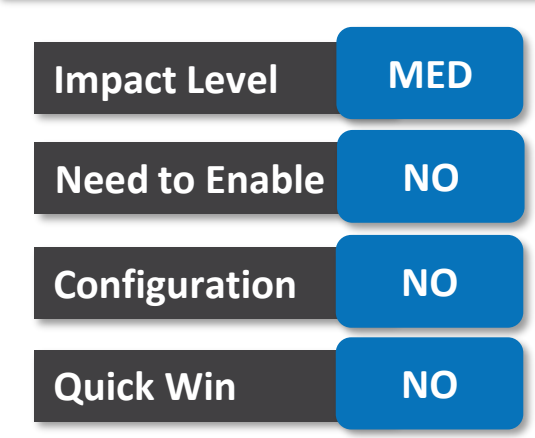

#### **Business Benefit**:

**Better control** 

**Oracle's Global Partner of Year MO for Oracle Cloud**  $(2017, 2019)$  $(2019, 2020)$ 

## **Generate Reports on Descriptive Flexfields in Supplier Qualification Management**

#### **Details:**

Generate reports to analyze descriptive flexfield data on supplier qualifications, assessments, and initiatives using Oracle Fusion Cloud Transactional Business Intelligence (OTBI). Capturing additional data on supplier qualification objects is often used to drive downstream processes. Having this information available in OTBI will give you better visibility and insights into managing your supplier relationships.

You can find the descriptive flexfields under the Supplier Qualification – Qualifications and Assessments Real Time subject area, in these OTBI folders:

- Qualification flexfields: Qualifications and Assessments Real Time > Qualifications > Qualification Detail
- Assessments flexfields: Qualifications and Assessments Real Time > Assessments > Assessment Detail
- Initiative flexfields: Qualifications and Assessments Real Time > Initiative Detail

# **Impact Level LOW Impact Analysis Need to Enable NO Configuration NO Quick Win NO**

#### **Business Benefit**:

**Better Reporting** 

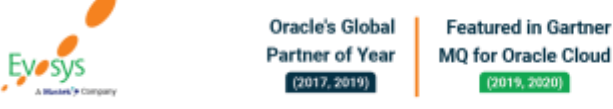

## **Use DataFox Supplier Intelligence Risk Indicator Score in Qualifications**

#### **Details:**

Map a question to the DataFox Supplier Intelligence risk indicator score and leverage it to evaluate suppliers in your qualifications and assessments. These scores are computed using configurable scoring criteria that can be chosen from a broad range of firmographic data and signals.

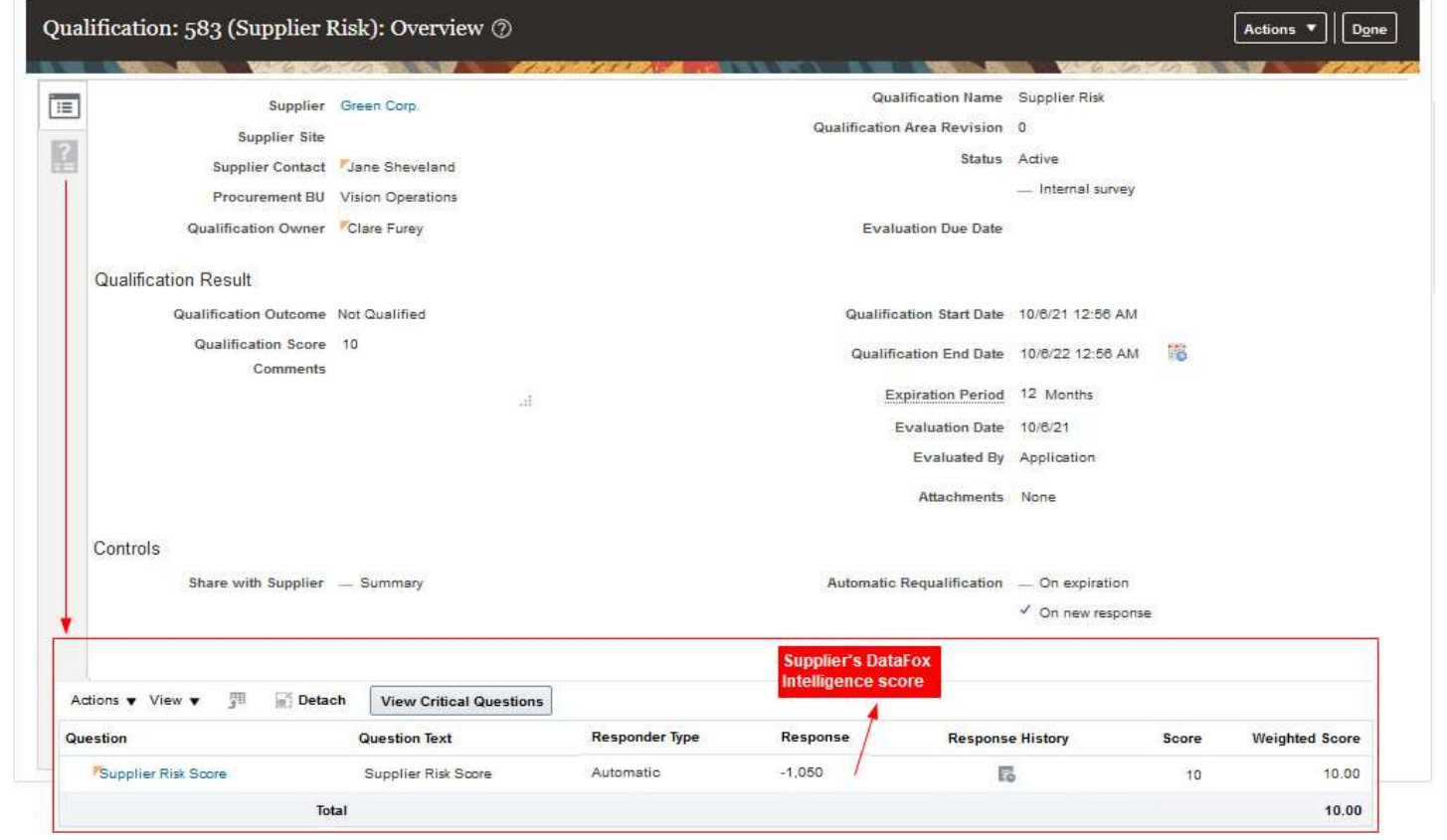

### **Impact Analysis**

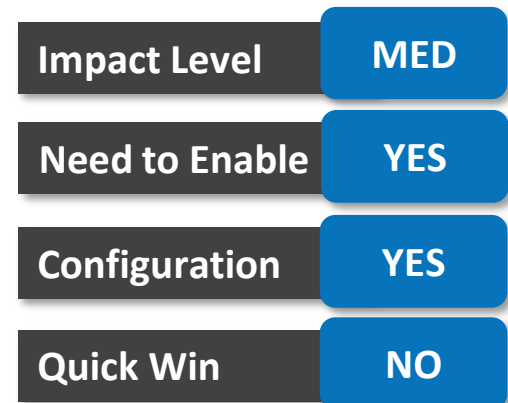

#### **Business Benefit**:

• Better Assessment

**Oracle's Global** 

**Partner of Year** 

 $(2017, 2019)$ 

**Featured in Gartner** 

MQ for Oracle Cloud

 $(2019, 2020)$ 

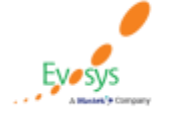

### **Use DataFox Supplier Intelligence in Supplier Research**

#### **Details:**

Accessing up-to-date supplier risk information is critical in various stages of supplier negotiation and qualification during a procurement life cycle. The DataFox Supplier Intelligence score and signals are readily available on the research suppliers and supplier detail page. This feature will allow category managers and supplier qualification managers to evaluate existing suppliers for a strategic alliance, assess risk, and facilitate informed decision-making.

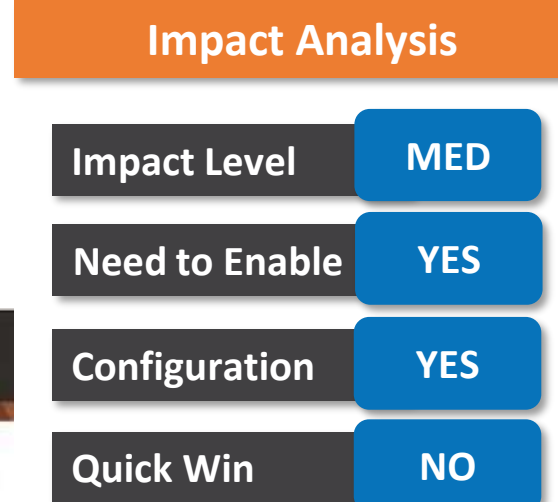

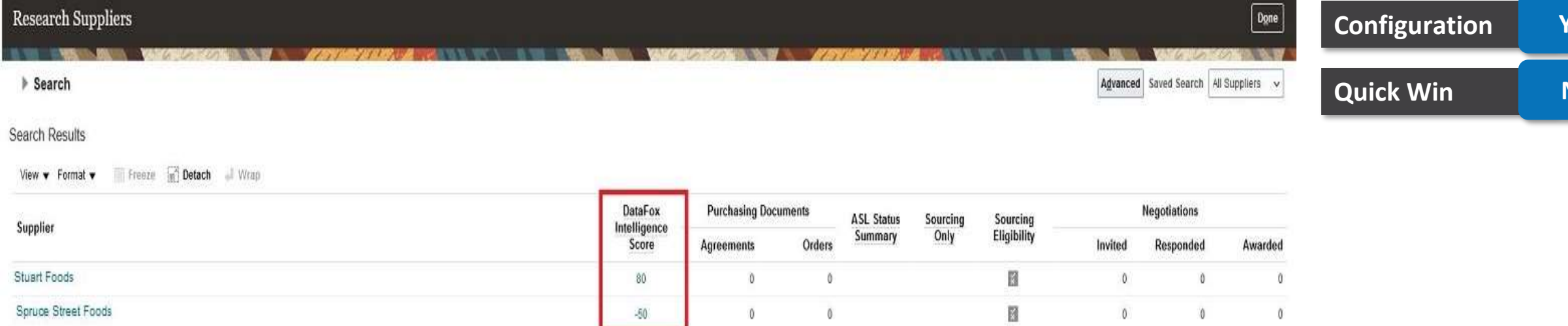

#### **Business Benefit**:

• More Information available

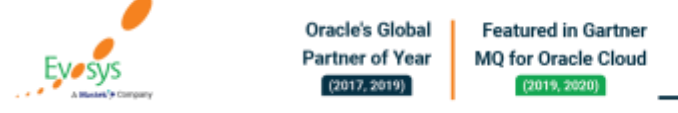

## **Conduct Internal Surveys For Supplier Qualification**

#### **Details:**

Create survey qualifications to aggregate feedback on suppliers from multiple internal responders. You can use these to build consensus on supplier performance, risk, or other criteria to improve the value of your supplier relationships.

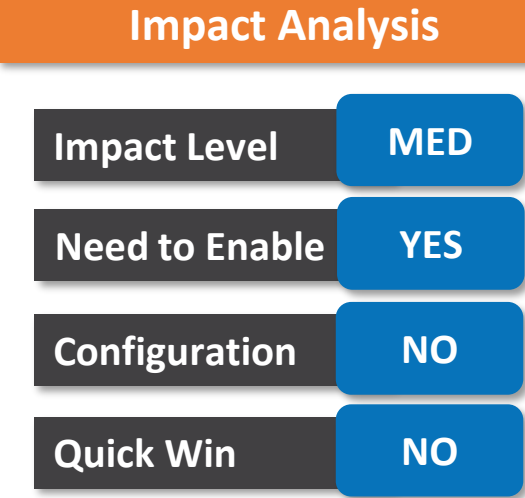

#### **Business Benefit**:

• Improvise Supplier Relation

**Oracle's Global Featured in Gartner Partner of Year** MQ for Oracle Cloud  $(2017, 2019)$  $(2019, 2020)$ 

## **Generate Reports on Survey Qualifications and Responses**

#### **Details:**

Generate reports to analyze survey qualifications and response details using Oracle Fusion Cloud Transactional Business Intelligence (OTBI). You can now analyze survey qualification and response data from your internal surveys to monitor business objectives and help improve supplier performance.

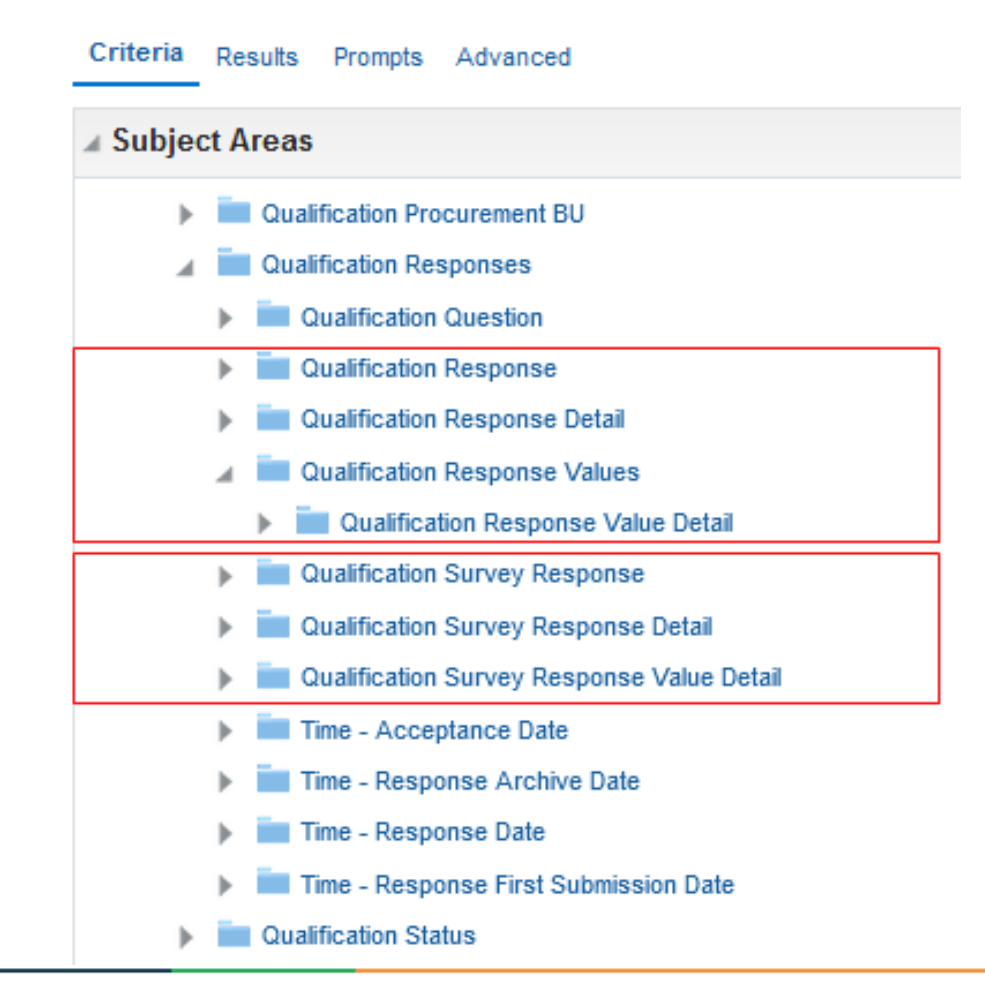

#### **Impact Analysis**

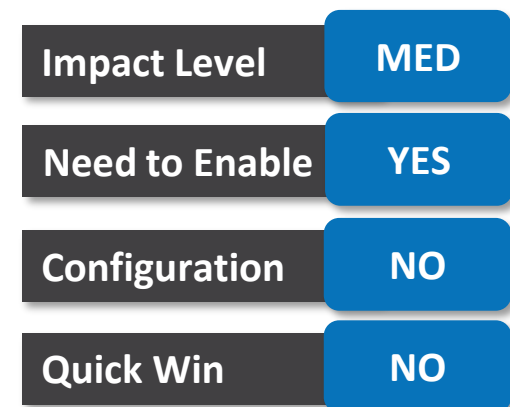

#### **Business Benefit**:

**Better Reporting** 

**Oracle's Global Featured in Gartner Partner of Year MO for Oracle Cloud**  $(2017, 2019)$  $(2019, 2020)$ 

### **Improvements to Knowledge Base Management**

#### **Details:**

The Create Knowledge Base and Improve Knowledge Base menu options have been moved from the Data Sets tab to the Knowledge Base tab.

Now, a more focused and refined list of Data Set values is provided for selection by only showing data sets with the purpose of training or unused, thereby reducing unwanted values and avoiding incorrect selections.

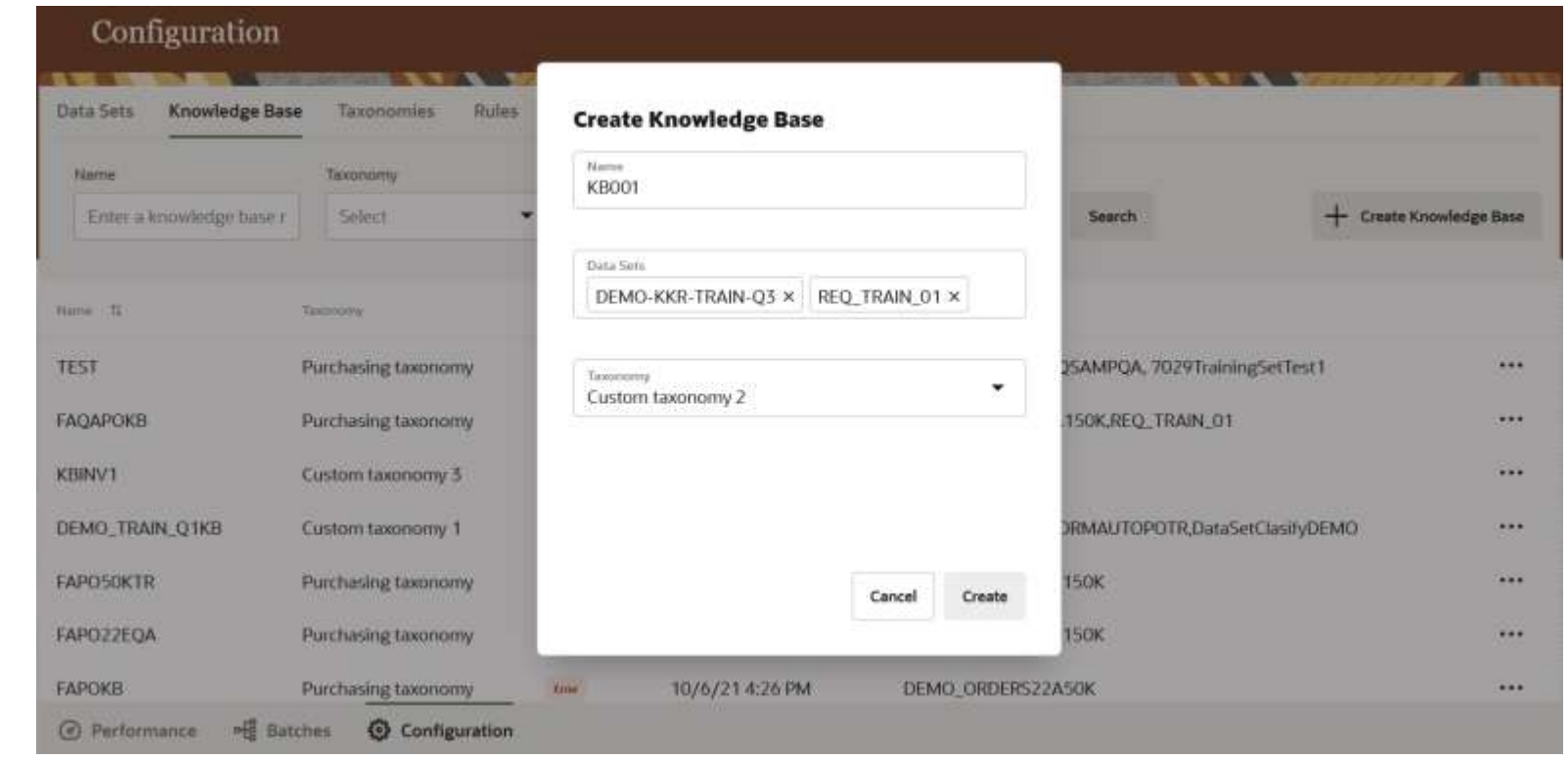

#### **Impact Analysis**

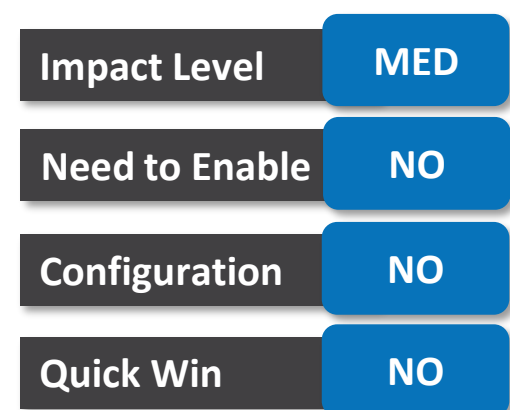

#### **Business Benefit**:

• Better Knowledge Management

**Oracle's Global Featured in Gartner** MQ for Oracle Cloud **Partner of Year**  $(2017, 2019)$  $(2019, 2020)$ 

## **Automate the Classification Process**

#### **Details:**

'Start Spend Classification' is a process that is now available to initiate spend classification on a scheduled basis. The scheduled process parameters offer the same specifications as the Classify action available under the Configuration tab within the application, allowing time and frequency to be defined.

From and until dates can be specified to filter the transactions that you wish to classify, and you also have an option to apply rules for classification, similar to what is available in the spend classification user interface.

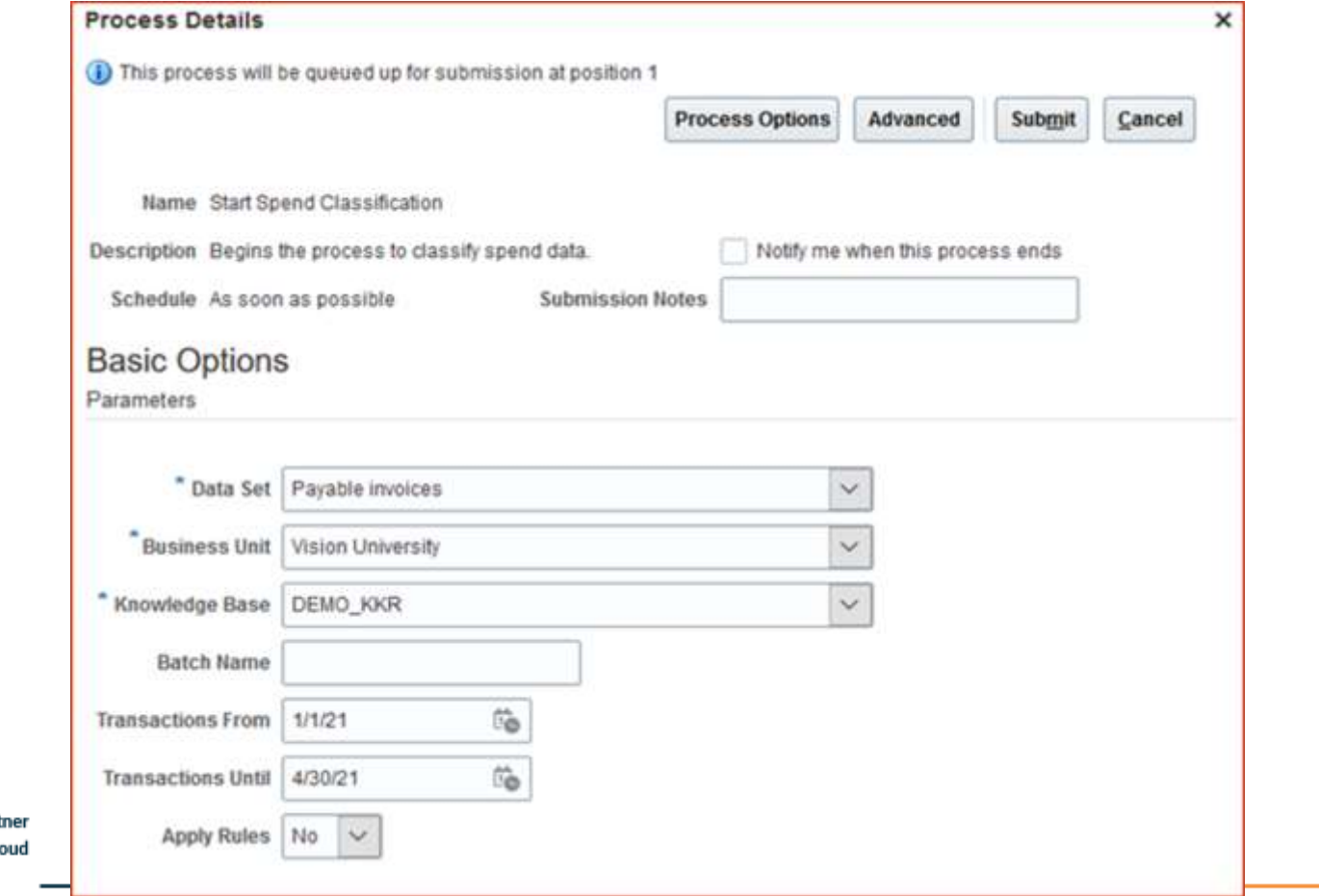

#### **Business Benefit**:

• Ease of migration

**Oracle's Global Featured in Gart Partner of Year** MQ for Oracle Ck  $(2017, 2019)$ 

 $(2019, 2020)$ 

#### **Impact Analysis**

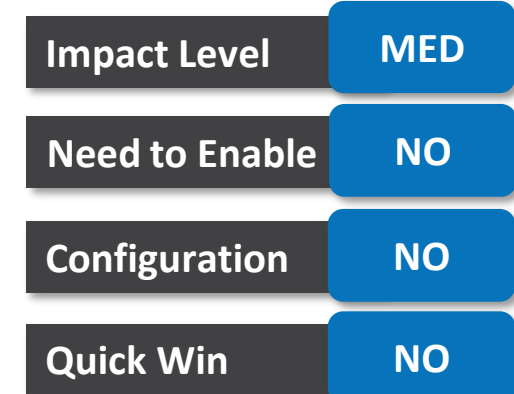

### **Define and Use Additional Data Elements in the Classification Process**

#### **Details:**

To accommodate the unique aspects of your organization's business and process flows, you can now configure up to 20 additional attributes to be included in the data sets used for classification to help improve performance. In addition, there is now an option to exclude any of the standard data fields used during classification, in case any of these attributes are interfering with classification results.

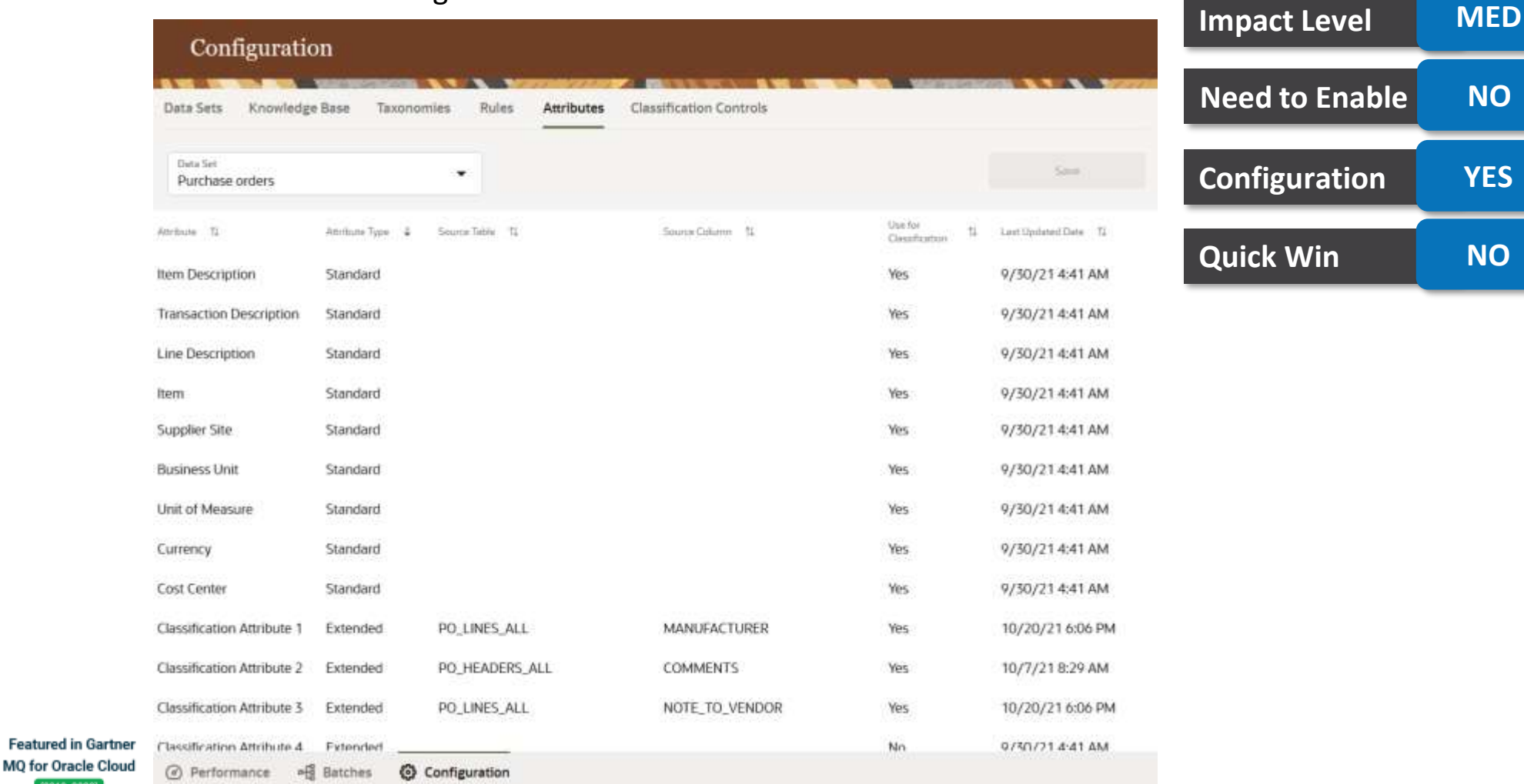

**Impact Analysis**

**A NO** 

**Configuration YES**

**Quick Win NO**

#### **Business Benefit**:

**Oracle's Global** 

**Partner of Year** 

 $(2017, 2019)$ 

• More Visibility

## **Add Your Organization's Expenses As a New Data Set and Classify It into Logical Categories**

#### **Details:**

Expenses processed in Oracle Financials Cloud are now available as a default data set in Oracle Spend Classification Cloud. The Expenses data set can be organized with the same process used for requisitions, purchase orders, and invoices. Use up to five taxonomies to add or correct the existing category assignment for each expense item.

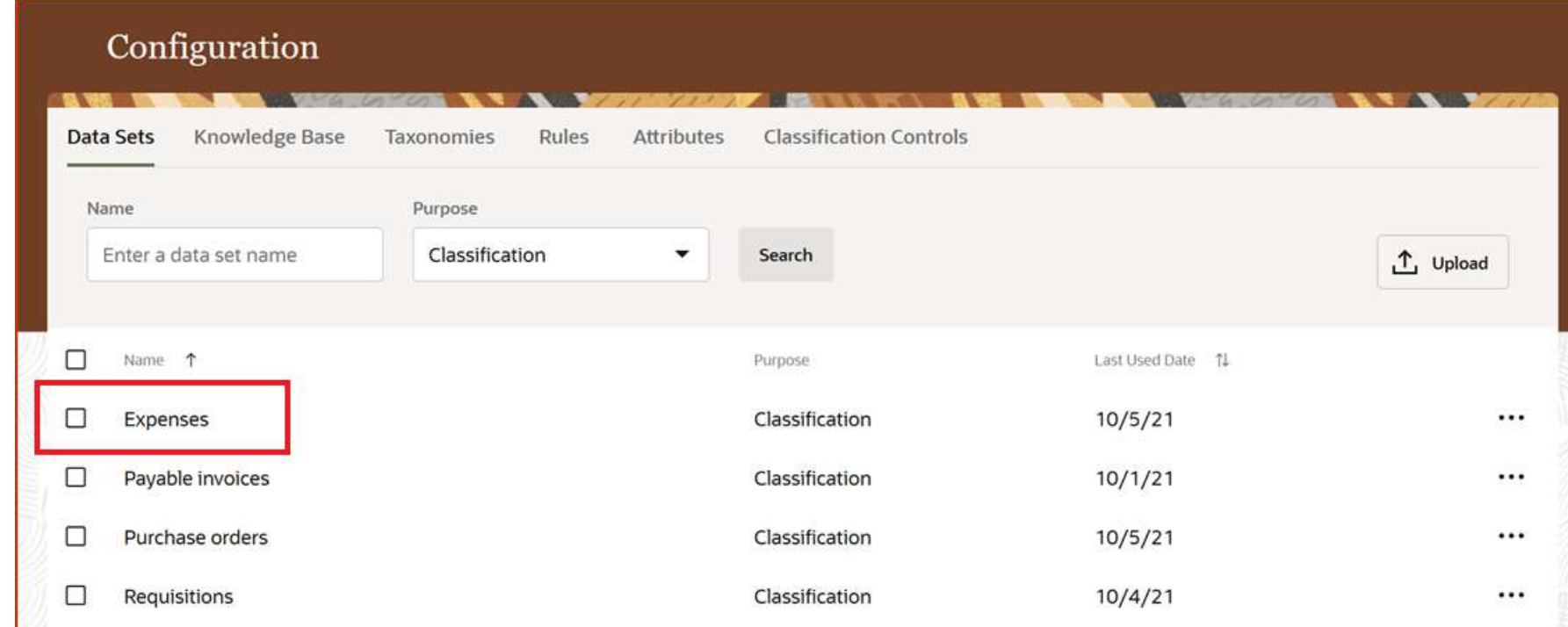

# **Impact Level MED Impact Analysis Need to Enable NO Configuration YES Quick Win NO**

#### **Business Benefit**:

• Logical Categorization

**Oracle's Global Featured in Gartner Partner of Year** MQ for Oracle Cloud  $(2017, 2019)$  $(2019, 2020)$ 

## **Automate the Extraction of Purchasing Categories from Oracle Procurement Cloud**

#### **Details:**

The process to import purchasing categories defined is now simplified. Submit the scheduled process 'Import Purchasing Categories into Spend Classification' to automatically import purchasing categories into Oracle Spend Classification Cloud. You also have the option to modify the category definitions based on your classification reporting requirements.

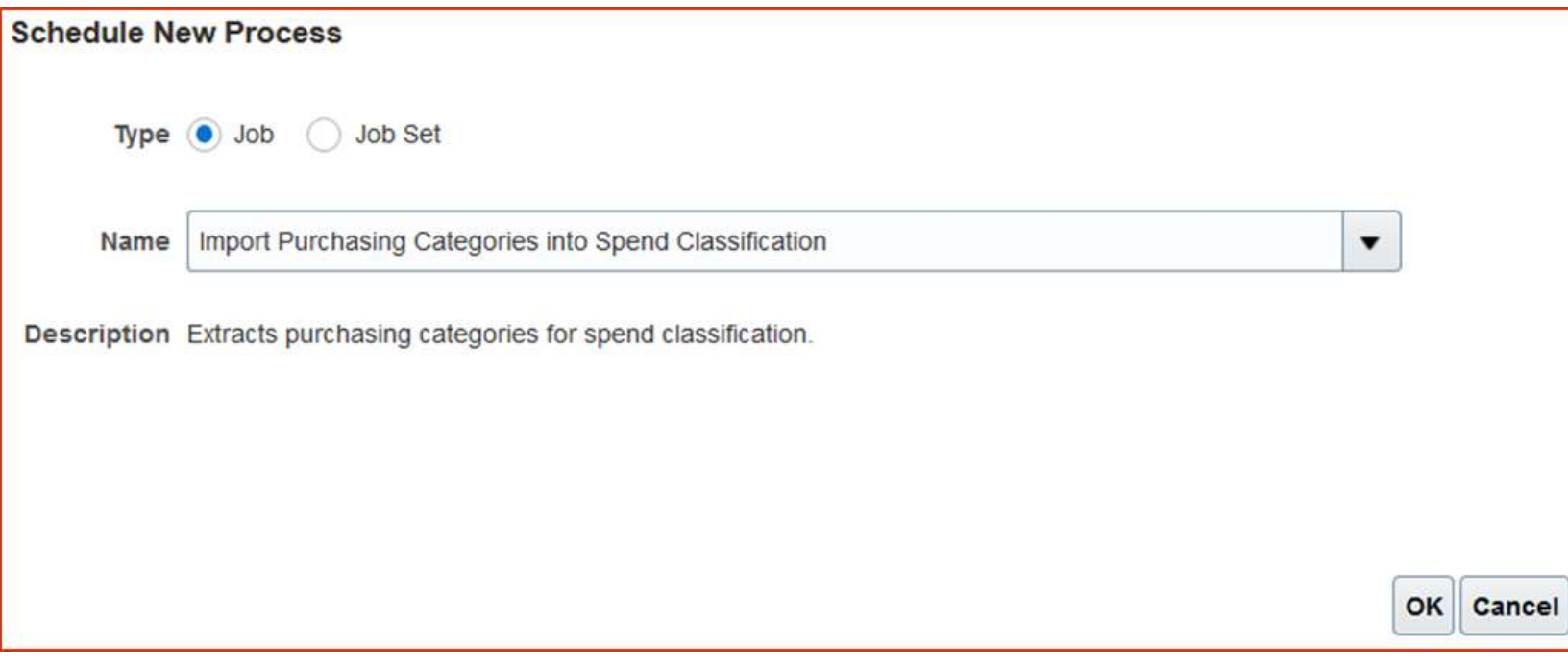

### **Impact Analysis**

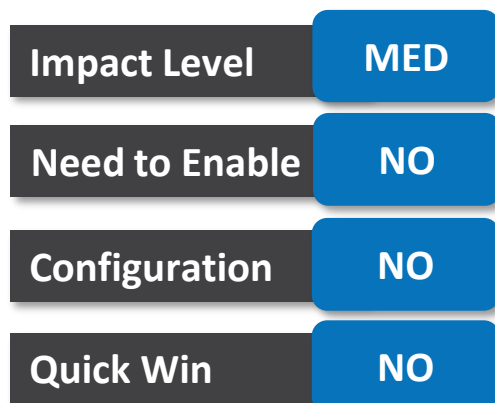

#### **Business Benefit:**

Better communication process

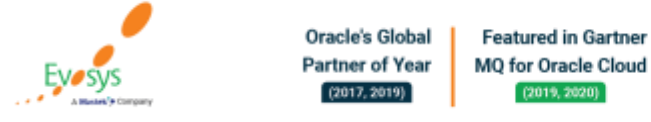

### **Print Custom Object Attributes from Contract Deviation Reports**

#### **Details:**

Details of custom child and related objects for contracts defined in Application Composer are available in the downloaded deviation data model XML file. Using these details, you can configure the Supplier Contract and Customer Contract deviation summary reports in Oracle Business Intelligence Publisher. When you download these reports, you can view the attribute values of custom child and related objects of the contract.

Adding attributes of custom child and related objects of a contract provides the approver with a more comprehensive deviation report, so they are better informed when making a decision to approve or reject the contract.

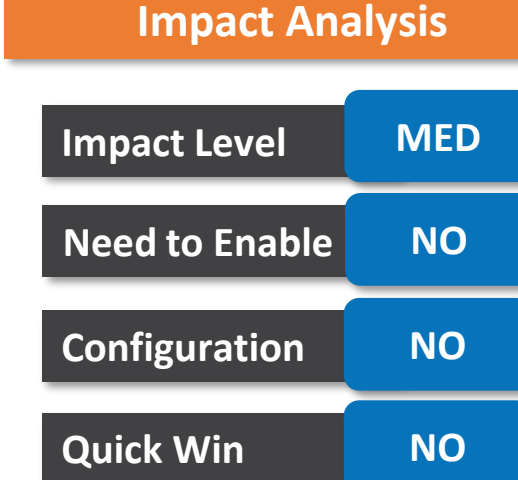

#### **Business Benefit**:

**Better Visibility** 

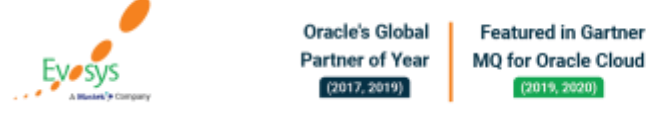

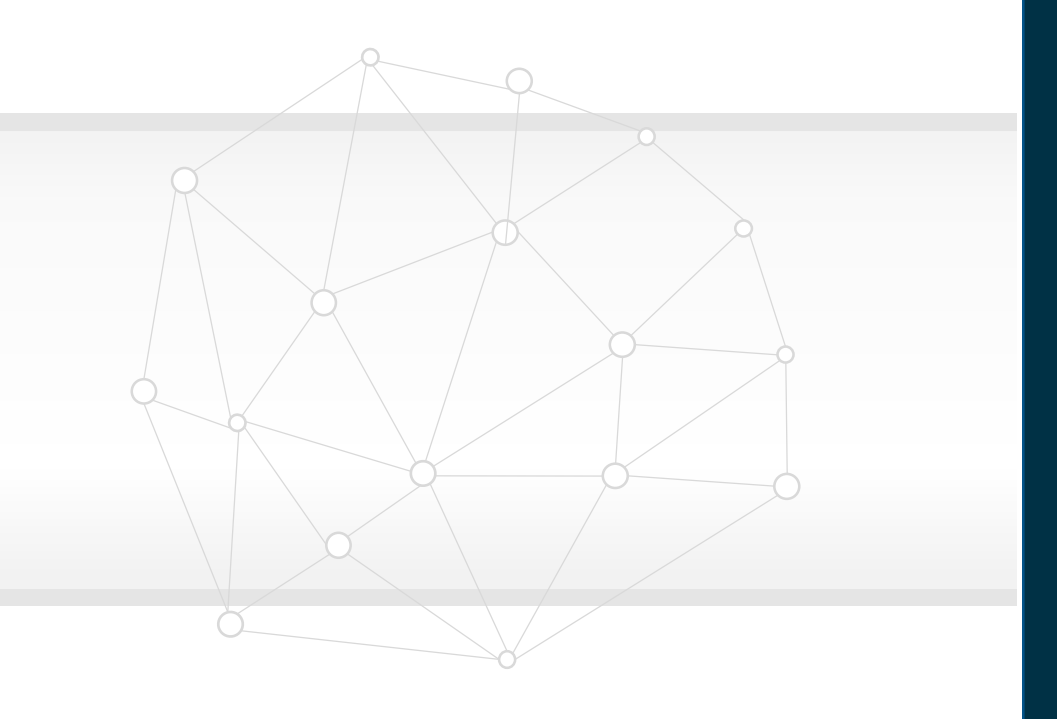

# **Closing**

**Q&A**

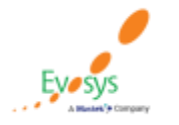

**Oracle's Global Featured in Gartner Partner of Year** MQ for Oracle Cloud  $(2017, 2019)$  $(2019, 2020)$ 

# **Closing Note**

- 1. What happens next?
	- 1. Presentation
	- 2. Session Recording
- 2. Feedback Form
- 3. Speak with your Project Manager or business@evosysglobal.com
	- 1. for additional services around quarterly updates
	- 2. Learn more about Innovation
- 4. Next Sessions

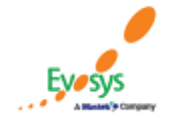

**Oracle's Global Featured in Gartner Partner of Year MO for Oracle Cloud**  $(2017, 2019)$  $(2019, 2020)$ 

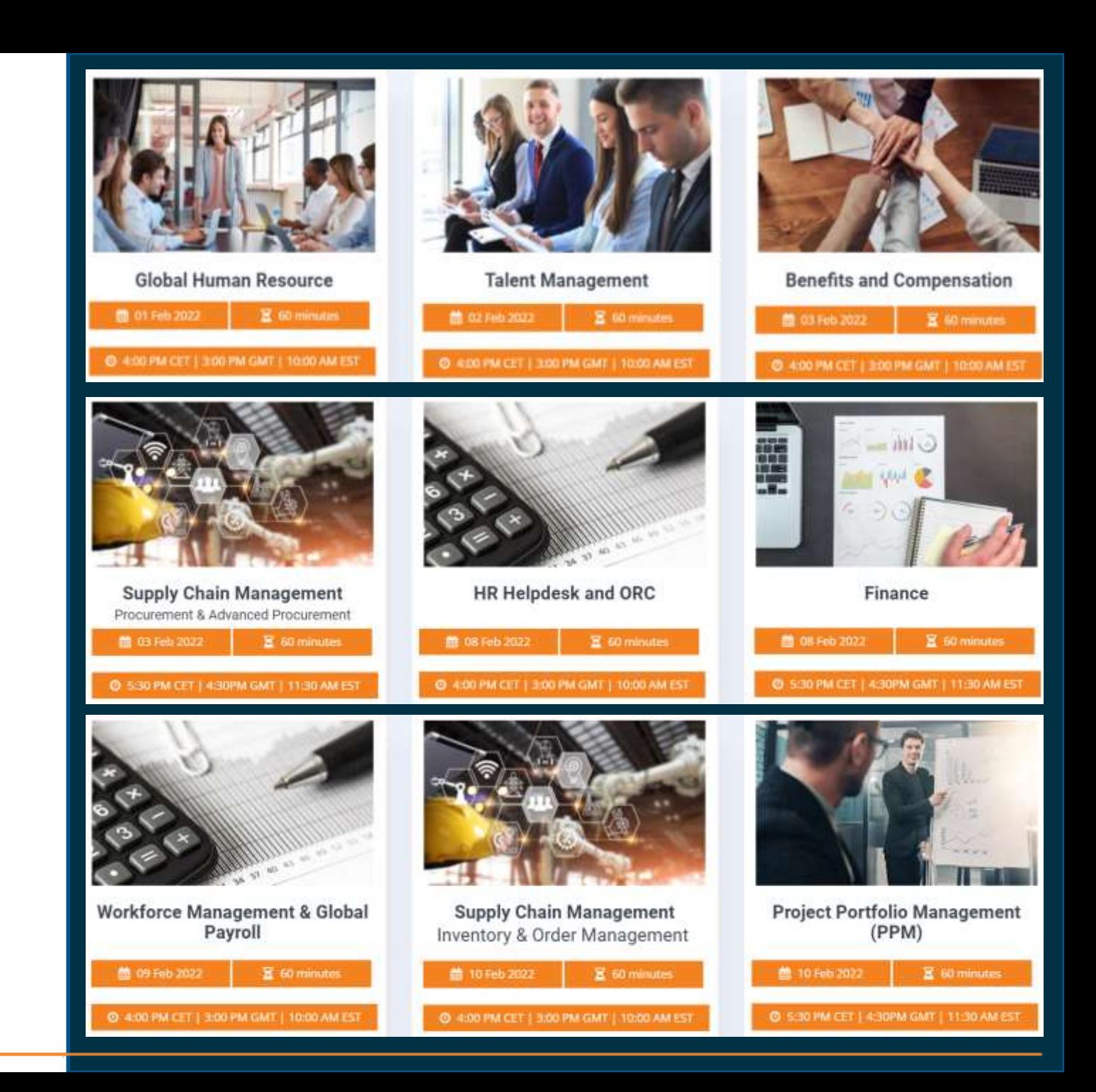

**EVOSYS** is here to help you!

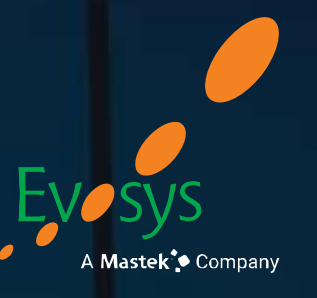

It is always best to clear your doubts

# **Thank You!**

# Contact Us

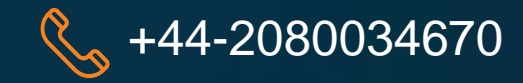

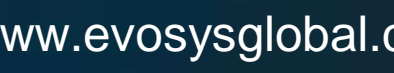

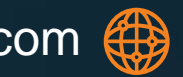

 $\%$  +44-2080034670  $\%$  www.evosysglobal.com  $\circledast$  business@evosysglobal.com